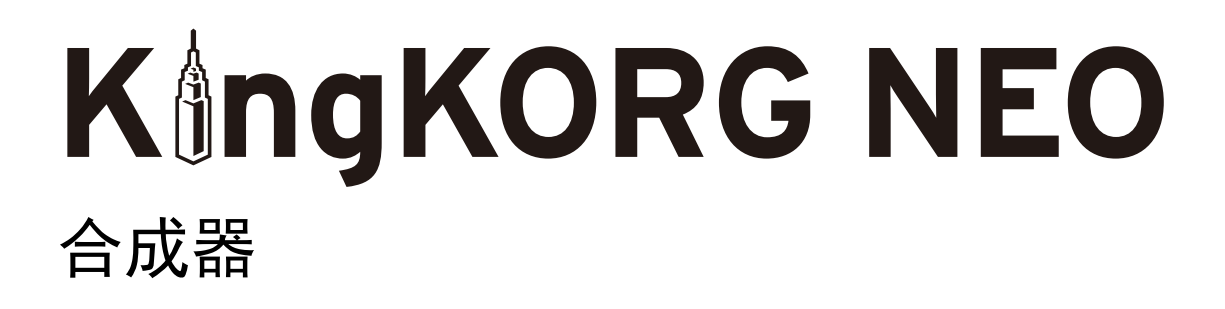

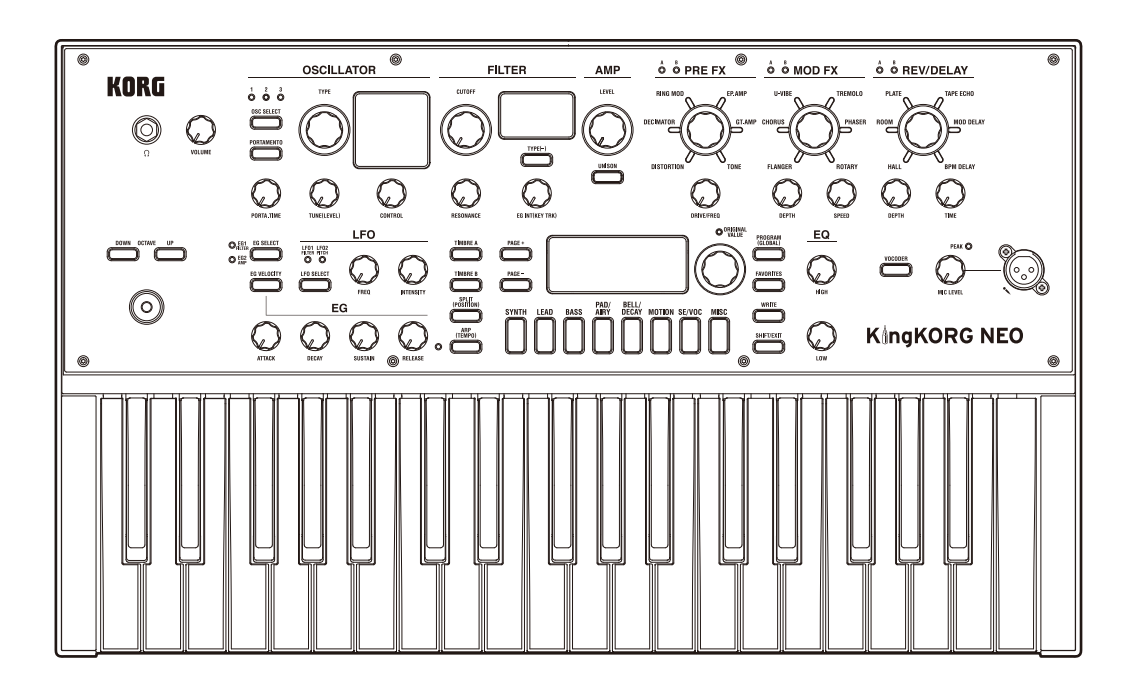

用户手册

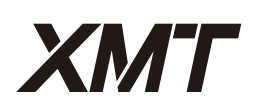

**OKO** K

C 1

# KORG KångKORG NEO 合成器

# 用户手册

# 内容

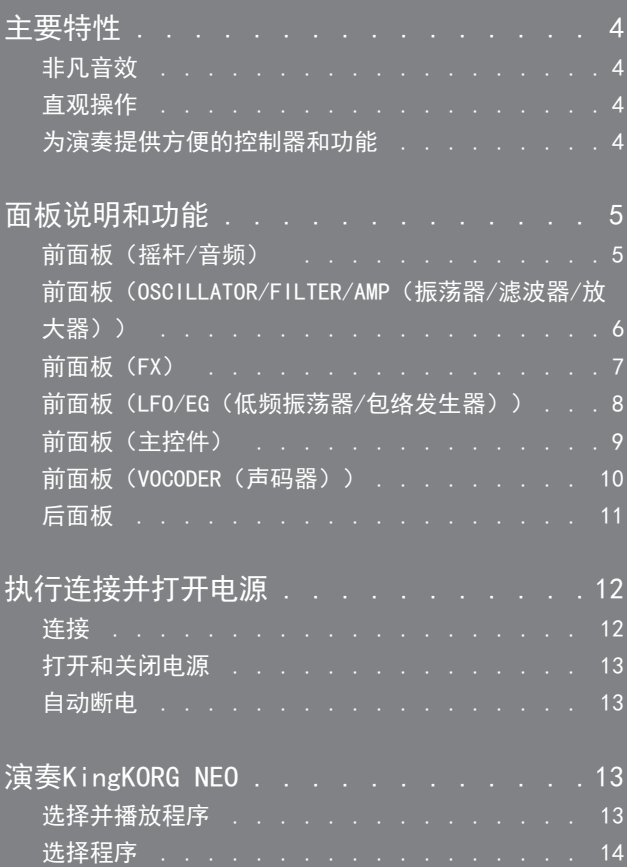

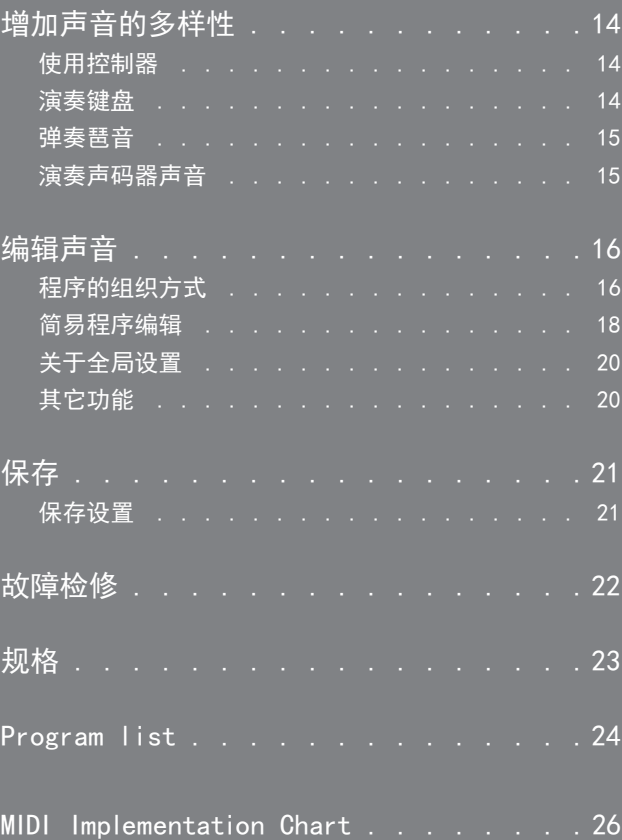

### 关于用户手册

### 本手册的组织结构和使用方式

#### 本产品文档包含以下内容 :

• 入门指南(打印材料和 PDF 数据)

- 用户手册(PDF)
- 从 Korg 网站(www.korg.com)中下载 PDF 数据。

#### 注意事项

介绍如何安全、正确地使用本乐器。请先阅读本材料。

#### 入门指南

介绍如何立即开始使用乐器。

#### 用户手册

详细介绍如何使用此乐器。若对如何使用特定功能或操作控件有疑问,请参阅 用户手册。 用户手册还包含故障检修信息和规范。

#### 本手册的约定惯例

手册中的缩略语 QSG:入门指南 OM: 用户手册

符号 人, 提示 这些符号分别表示了注意事项或提示。

#### 显示屏指示 手册中显示的各种参数值仅供参考; 它们可能与 KingKORG NEO 显示屏上显示的不匹配。

#### 主显示页面上的注释示例 全局"g14: Power Off"页面

在全局模式下,页面名称显示在主显示屏的顶部。

\* 所有产品名称及公司名称均为其各自所有者的商标或注册商标。

# 主要特性

<span id="page-3-0"></span>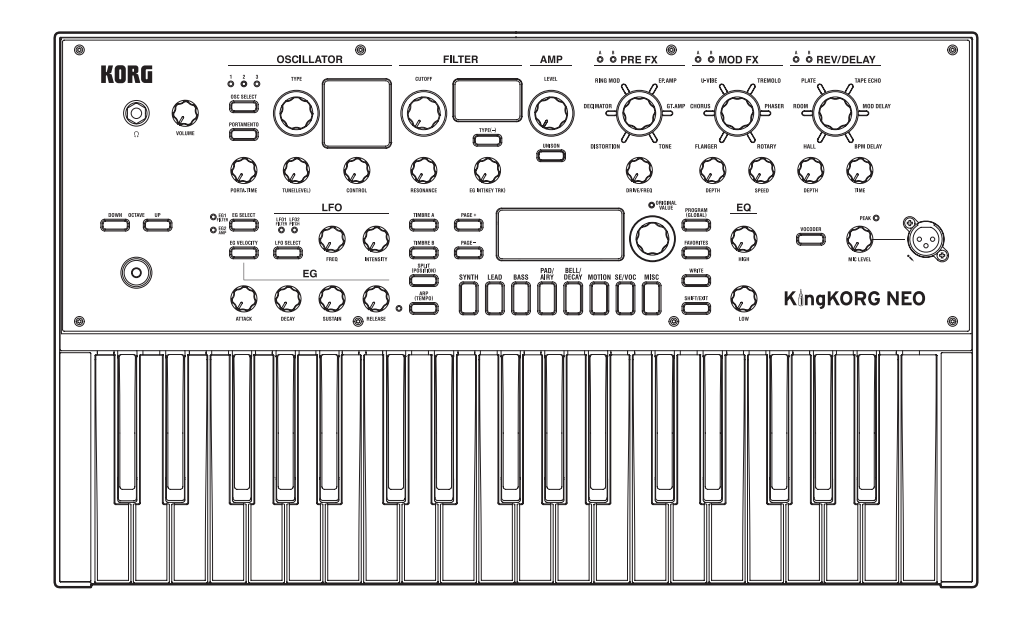

# 非凡音效

#### 1.基于**XMT**建模声音发生器的合成器功能

XMT(扩展建模技术)是Korg的专有技术,可通过简单的操作实现 广泛的声音变化。KingKORG NEO提供丰富多样的振荡器算法,例 如模拟合成器中常见的锯齿波和方波,还包括噪音和PCM/DWGS。

### 2. 具有个性化功能的滤波器

滤波器是决定模拟合成器特性的最重要的元件之一。KingKORG NEO不仅提供高质量数字滤波器,还对过去经典合成器的模拟滤波 器进行忠实建模,从而可对声音进行积极塑造。

### 3. 声码器

KingKORG NEO具有声码器功能,可通过麦克风使用语音输入更改 振荡器的声音,产生合成器在说话的效果。

#### 4. 虚拟配线

六组虚拟配线允许控制信号(如EG、LFO和摇杆功能)虚拟地连接 到低频震荡器(LFO)和摇杆功能,以虚拟方式连接到声音参数( 如音高或截频),以调整参数获得更高的声音创建灵活性。

#### 5. 200个内置程序

KingKORG NEO包含200个程序,分为八类,如合成音、主音和低 音。此时可以立即播放各种声音。提供一个配有100个空位的用户 区,供用户储存自己的原声。

### 直观操作

#### 6. 前面板

可直接用面板上不同部分的旋钮和按钮直观地编辑声音。 该显示屏还提供编辑页面,可用于编辑KingKORG NEO的所有参 数。

### 7.收藏夹

提供收藏夹功能,可一键调出您最喜欢的程序。可在八个类别/收 藏夹按钮中注册总共40个程序,并立即调用。

### 为演奏提供方便的控制器和功能

#### 8. 步进琶音器

按住键盘上的和弦时,步进琶音器会自动生成一个琶音乐句(分 解和弦)。可从六种琶音类型中进行选择,并指定音符的持续时 间和间距。也可打开/关闭每个步进,享受更多变化。

#### 9.摇杆

通过上/下/左/右移动摇杆,可自由控制滑音和程序参数。还可连 接脚踏开关,在保持摇杆音效的同时进行演奏。

# 面板说明和功能

# <span id="page-4-0"></span>前面板(摇杆/音频)

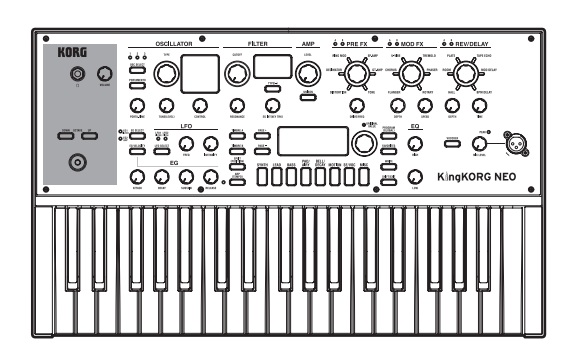

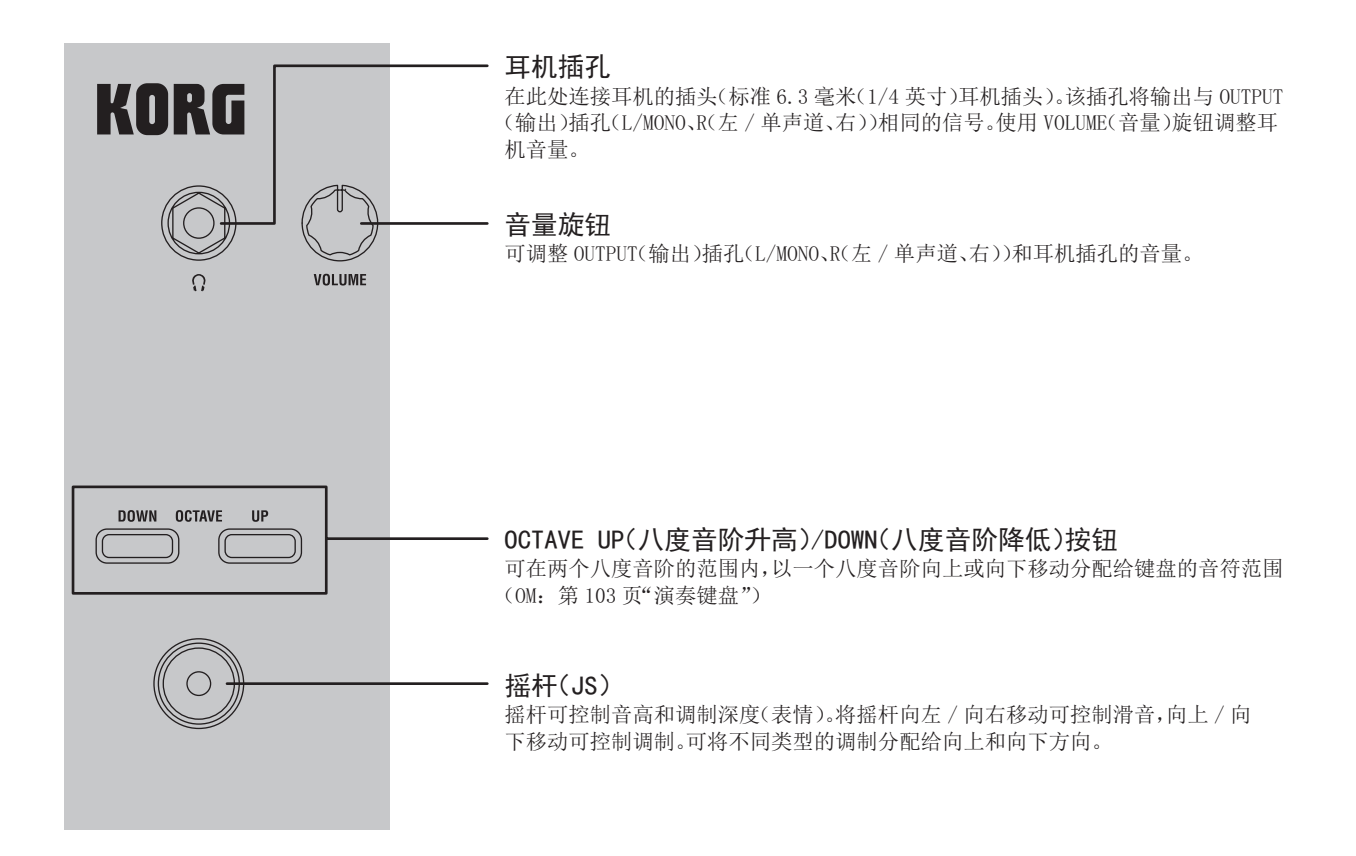

### <span id="page-5-0"></span>前面板(OSCILLATOR/FILTER/AMP(振荡器/滤波器/放大器))

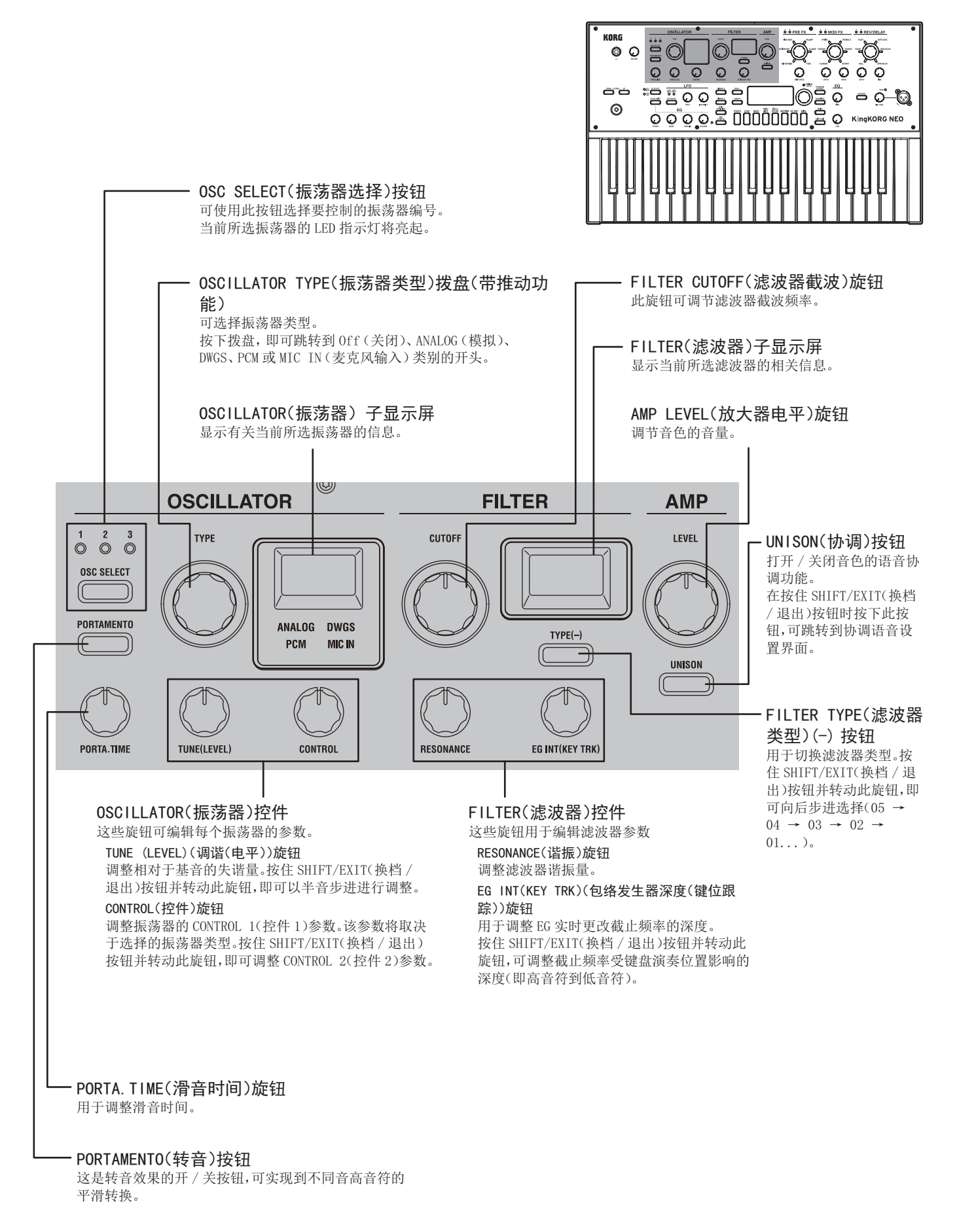

# <span id="page-6-0"></span>前面板(FX)

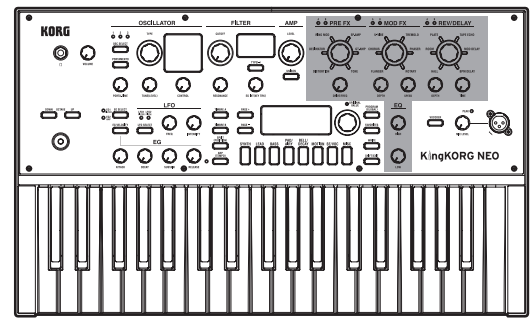

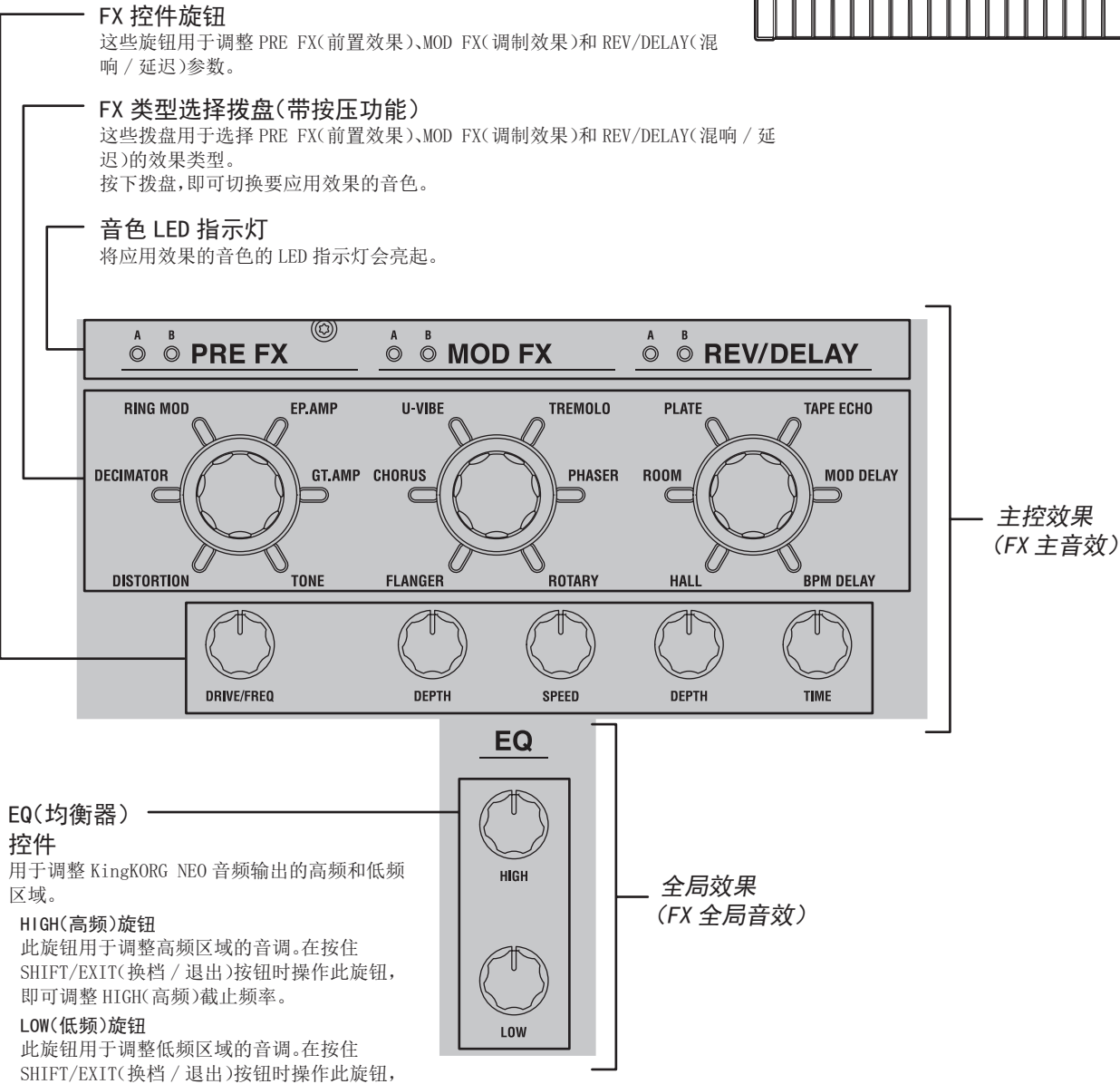

即可调整 LOW(低频)截止频率。

# <span id="page-7-0"></span>前面板(LFO/EG(低频振荡器/包络发生器))

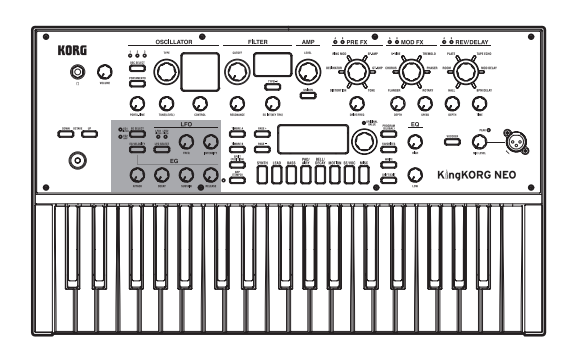

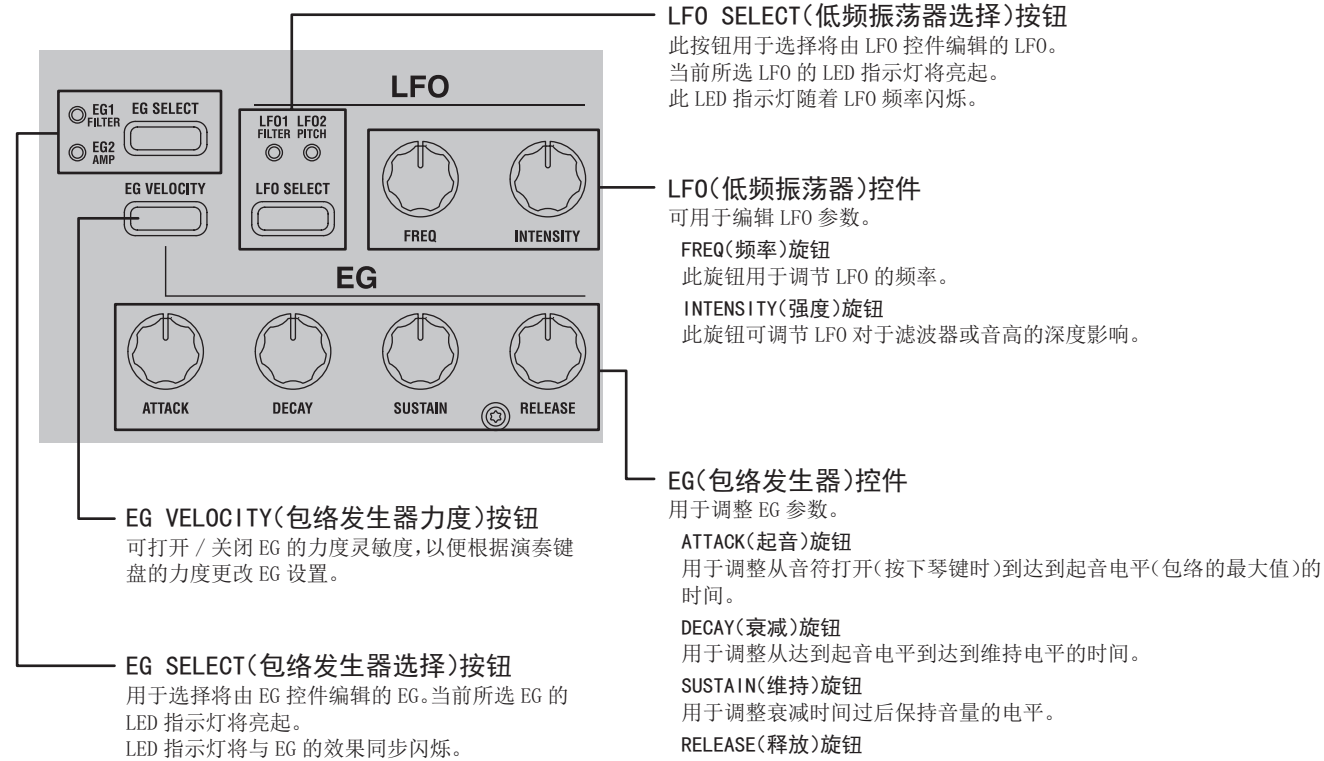

*⭘Ҿ䈳ᮤӾ丣ㅖޣ䰝˄䟺᭮⩤䭞ᰦ˅ࡠ丣䟿ᆼޘ㺠ࡠ߿䶉丣Ⲵᰦ䰤DŽ*

# <span id="page-8-0"></span>前面板(主控件)

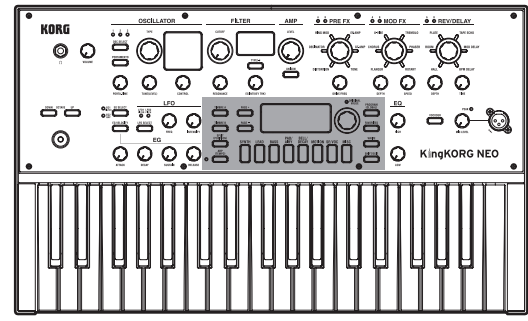

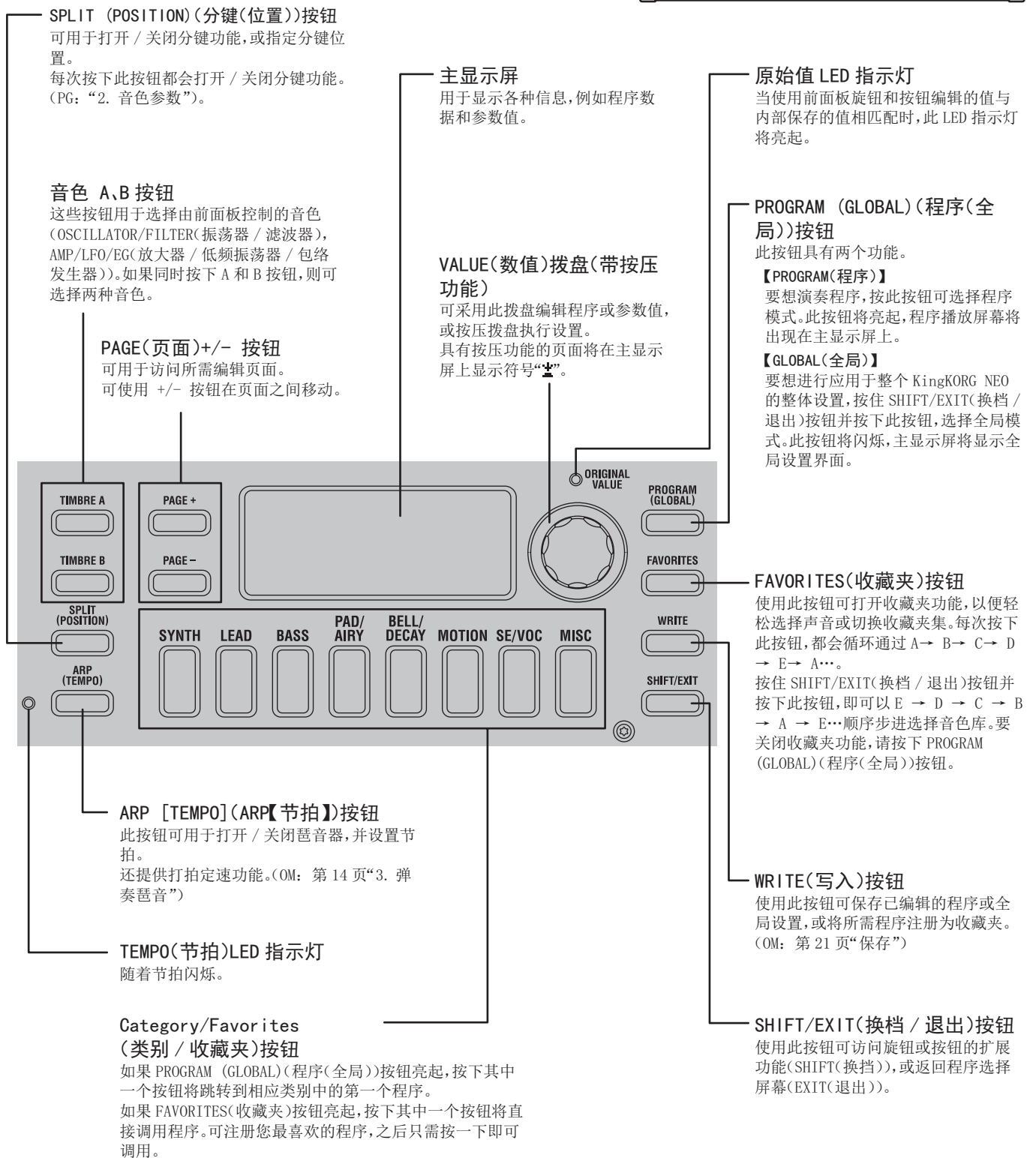

# <span id="page-9-0"></span>前面板(VOCODER(声码器))

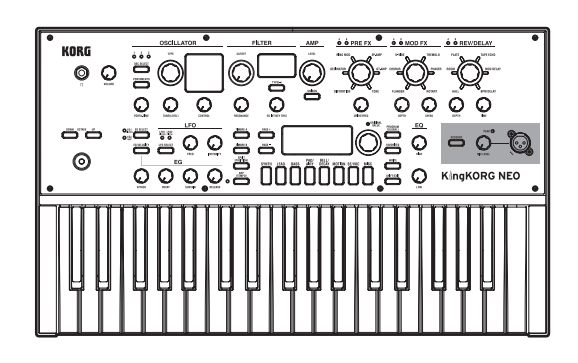

麦克风电平峰值 LED 指示灯 将在麦克风插孔的输入信号因电平过高而失真时亮起。

#### 麦克插孔

可在此处连接麦克风。声码器类型的程序将此麦克风用作调制 器音频。

MIC LEVEL(麦克风电平)旋钮 此旋钮可调整麦克风插孔的输入电平。

VOCODER(声码器)按钮 用于打开和关闭声码器功能。 在按住 SHIFT/EXIT(换档 / 退出)按钮时按下此按钮,即可打开 和关闭 Mic Thru。

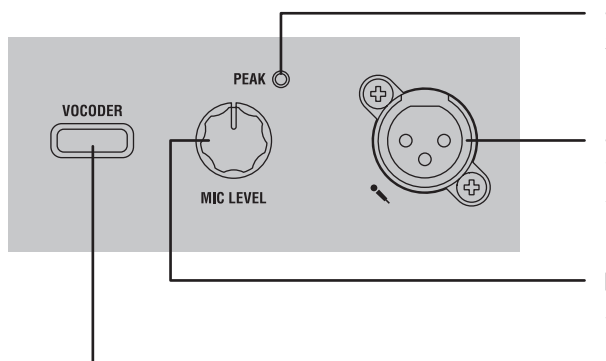

<span id="page-10-0"></span>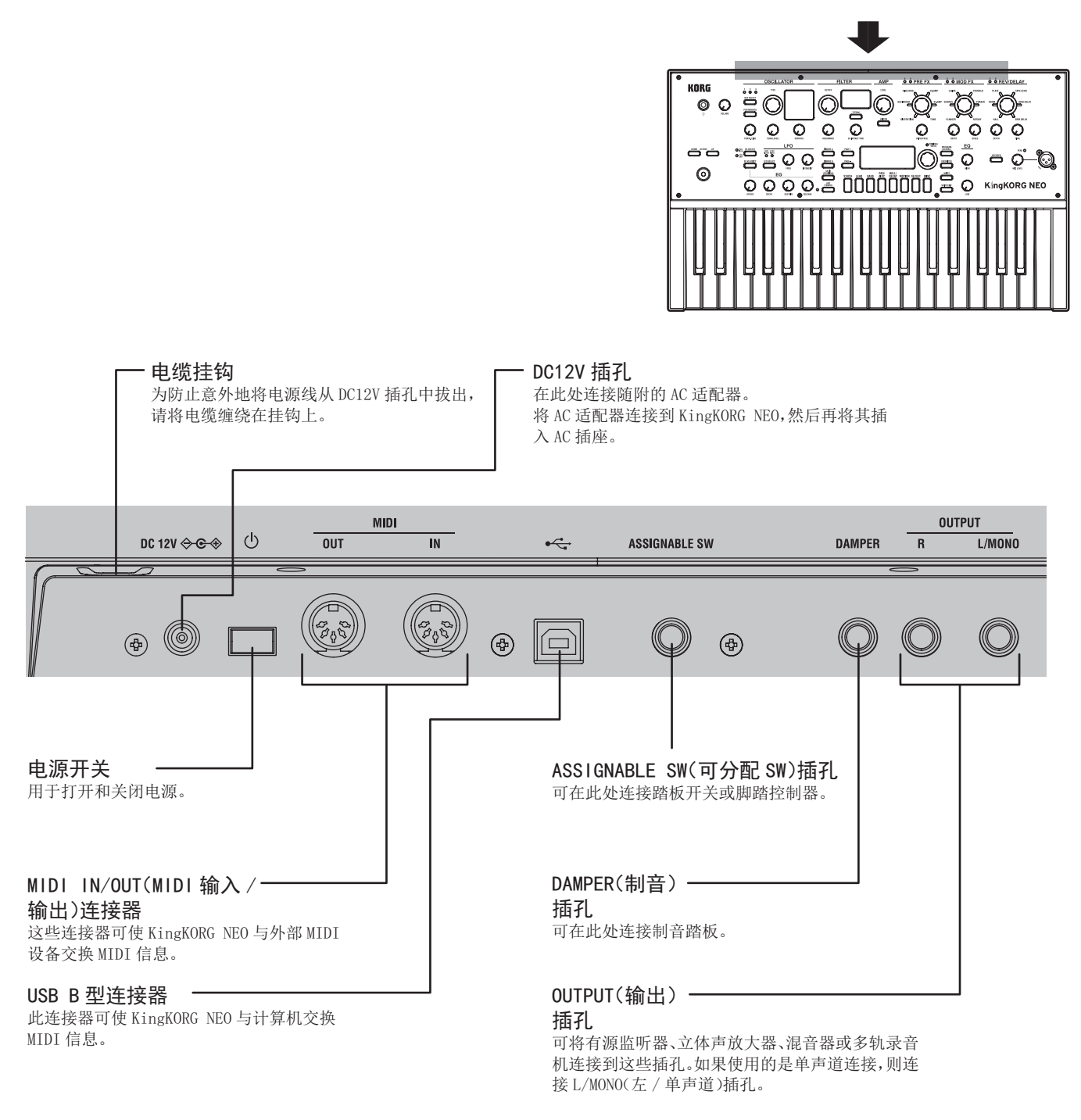

#### **▲** 电源说明 (自动断电功能)

此乐器具有自动断电功能。 如果一段时间内没有任何用户输入, 电源将自动关闭。 (根据出厂设置,若乐器四小时内未运行,电源会关闭。) 要禁用此功能,请更改全局模式"g14: Power Off"页面中的设置。

▲ 对于以下端子, 请使用 3 m 或更短的线缆, 以防止故障。 耳机插孔、DAMPER (制音)插孔、ASSIGNABLE SW (可分配 SW)插孔、USB B 型连接器

# 执行连接并打开电源

### <span id="page-11-0"></span>连接

下图显示了KingKORG NEO的典型连接示例。以适合您需要方式连接设备。

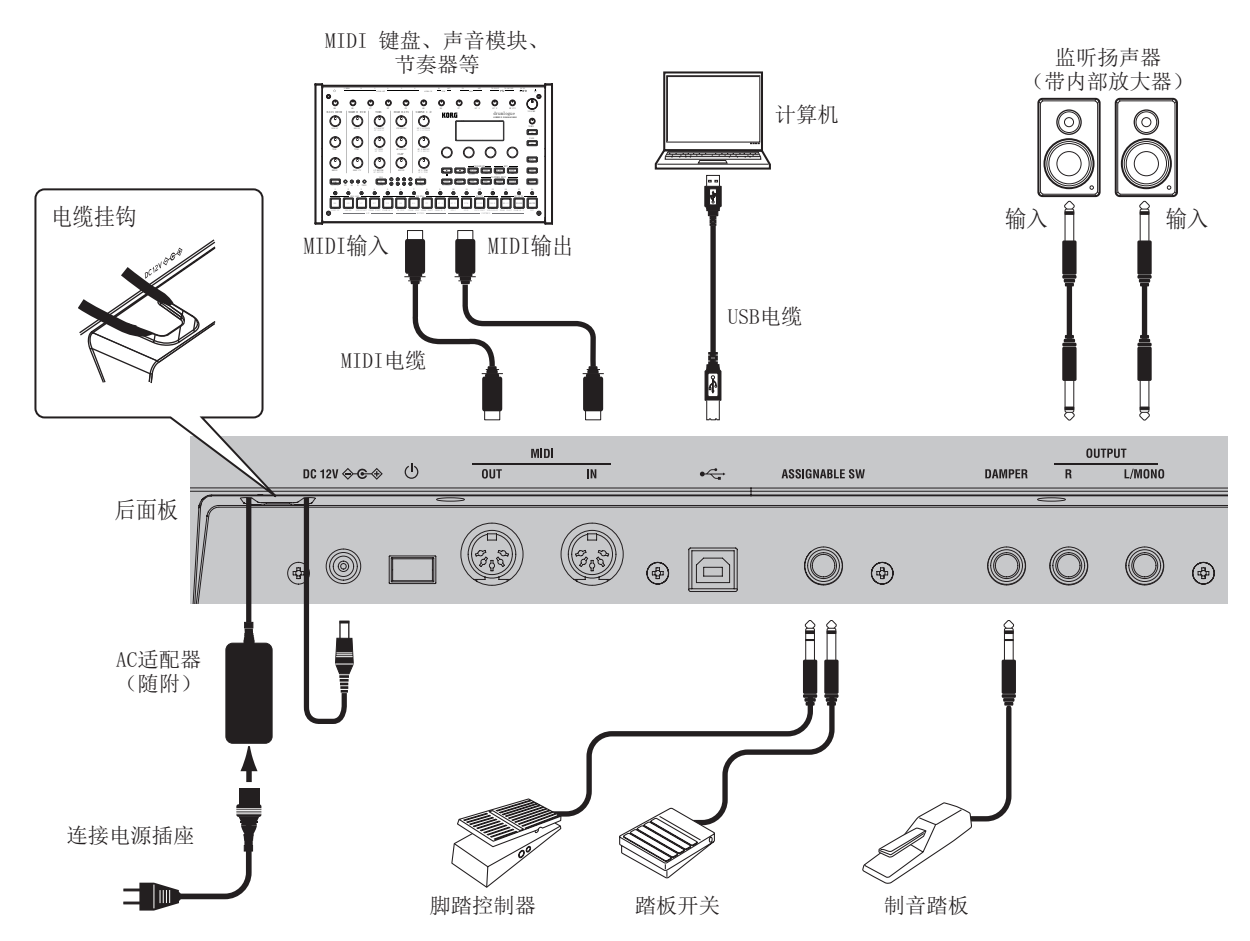

 $\boldsymbol{\mathbb{Z}}$ 执行连接之前,必须关闭所有设备的电源。如果在通电的情况下执行连接,可能会损坏扬声器系统或导致设备出现故障或损坏。

### **1.** 连接监视放大器或扬声器

将KingKORG NEO的AUDIO OUTPUT (音频输出) 插孔连接到混音器或有 源监听扬声器的输入插孔。如果使用单声道连接,请使用L/MONO( 左/单声道)插孔。

 $\mathcal{L}$ 

#### 提示: 建议使用立体声输出,以充分利用KingKORG NEO的声音。

### **2.** 连接麦克风

要将KingKORG NEO用作声码器,请 将随附的声码器麦克风连接到前面 板麦克风插孔,以便将麦克风输入 的音频用作调制器。(OM: 第15 页"演奏声码器声音")

将麦克风插头与插孔上的引脚位置 对齐,然后插入麦克风插头,直到 听到咔嗒声。

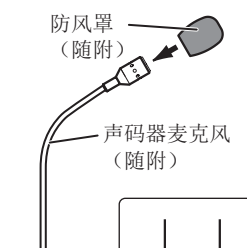

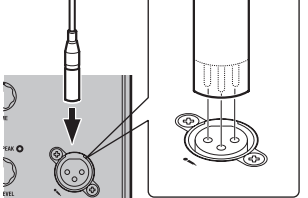

### **3.** 连接踏板和开关

根据需要连接脚踏控制器和踏板开关。

#### ASSIGNABLE SW (可分配SW) 插孔

在此处连接可选的踏板开关(PS-1/PS-3)、脚踏控制器(EXP-2)或 声调/音量踏板(XPV-20)。

在使用之前,必须在全局模式下调整设置,以指定连接的设备类型( 开关或踏板)

根据出厂设置, 此插孔使用开关型设备, 并分配给"程序上"(Prog. Up)功能。

开关和踏板具有不同的功能。

如果已指定开关(Switch),您将能够更改程序、切换八度音阶或打 开/关闭转音。通常,只有当踩住踏板时,该功能才会保持开启。但 是,也可按需更改此设置,以便在每次踩下踏板时开启/关闭该功 能。如果已指定踏板(Pedal),则可控制音量、声调和声场定位等 参数。

#### DAMPER(制音)插孔

在此处连接一个可选的DS-1H制音踏板或PS-1踏板开关,以便打开/关 闭制音效果。

### <span id="page-12-0"></span>**4.** 连接MIDI设备或计算机

要想使用KingKORG NEO的键盘或控制器来控制外部MIDI声音模块,或 使用不同的MIDI键盘或音序器控制KingKORG NEO的声音发生器,则需 要执行以下连接。

### **5.** 连接AC适配器

将随附的AC适配器连接到后面板上的DC12V插孔。将电缆缠绕在 KingKORG NEO后面板的线钩上,以免电缆被意外拉出。注意不要对DC 插头过度用力。

 $\boldsymbol{z}$ 必须使用随附的AC适配器。使用其它AC适配器可能会导致故障。

**P** 确保AC插座为AC适配器提供正确的电压。

# 打开和关闭电源

### **1.** 打开电源

- $\boldsymbol{\mathbb{Z}}$ 接通KingKORG NEO电源之前,必须关闭所有外部输出设备的电 源,如有源监听扬声器。
- 1. 将KingKORG NEO的VOLUME (音量) 旋钮向左转到底, 尽量减少启 动时不必要的音频伪像。
- *2.* 长按电源开关。当"KingKORG NEO"出现在显示屏中时,立即从 开关上松开手指。

乐器开启时,程序编号和名称会立即出现在主显示屏中。

- *3.* 当监听扬声器或其他外部输出系统的音量降低时,打开输出系统的 电源。
- *4.* 调整输出系统的音量时,缓慢调高KingKORG NEO的VOLUME(音 量)旋钮。

### **2.** 关闭电源

- $\boldsymbol{\mathbb{Z}}$ 数据保存期间切勿关闭电源。否则,会导致KingKORG NEO的数据 损坏。
- *1.* 降低监听扬声器或其他外部输出系统的音量,并关闭输出系统的 电源。
- 2. 将KingKORG NEO的VOLUME (音量)旋钮向左转到底, 并按住电源 开关,直到主显示屏转为空白。

### 自动断电

KingKORG NEO具有自动断电功能。若在一段时间内前面板按钮或旋钮上没 有用户输入,或没有演奏键盘,电源将自动关闭。根据出厂设置,此时间 设置为4小时。

如需要,可按如下方式禁用此功能。

### **1.** 禁用自动断电功能

- 1. 按住SHIFT/EXIT (换档/退出)按钮并按下PROGRAM (GLOBAL) (程 序(全局))接钮,进入全局模式。
- *2.* 使用PAGE +/-(页面 +/-)按钮访问全局"g14: Power Off"页 面中的设置。
- *3.* 转动数值拨盘,选择Disable(禁用)。
- *4.* 按下写入按钮,保存全局设置。(OM:第21页"1.保存全局设 置")
	- 若在不保存的情况下关闭电源,则对全局设置所做的更改将被 丢弃。若想要将来使用编辑的设置,务必保存这些设置。

# 演奏KingKORG NEO

# 选择并播放程序

### **1.** 显示屏屏幕

#### 主显示屏(播放程序时)

当PROGRAM (GLOBAL)(程序(全局))按钮亮起时,主显示屏将显示 程序编号和程序名称。 当FAVORITES(收藏夹)按钮亮起时,主显示屏将显示音色库、程序 编号和程序名称。

当PROGRAM (GLOBAL)(程序(全局))按钮亮起时

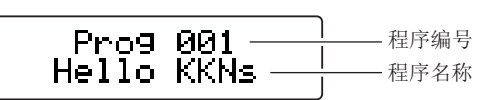

**当 FAVORITES (收藏夹) 按钮亮起时** 

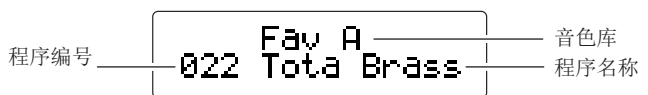

#### 主显示屏(编辑程序时)

此显示屏将显示页码、页面名称、参数名称和数值。编辑全局设置 (PROGRAM (GLOBAL)(程序(全局))按钮闪烁)时,显示屏上也会 显示相同的内容。

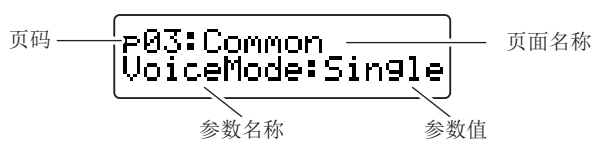

#### 滤波器子显示屏

此显示屏显示有关当前所选振荡器的信息。

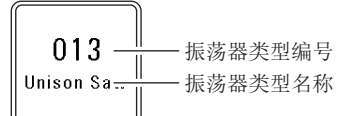

#### FILTER(滤波器)子显示屏

此显示屏显示有关当前所选滤波器的信息。

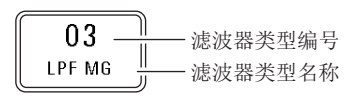

# <span id="page-13-0"></span>选择程序

KingKORG NEO包含200个独特的程序,可立即播放。为了便于直观地 选择,程序按声音类别分类。尝试选择和播放各种程序,体验 KingKORG NEO的声音。

### **1.** 按编号选择程序

- *1.* 按下PROGRAM (GLOBAL)(程序(全局))按钮使其亮起。 主显示屏将指示程序编号和程序名称。
- *2.* 转动数值拨盘,选择所需程序。

提示: SPLIT (POSITION)(分键(位置))接钮亮起的程序的语 音模式设置为分键。

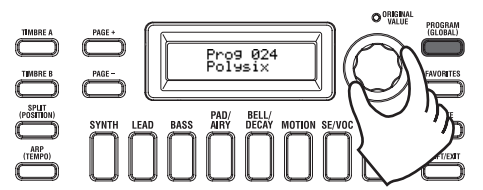

*3.* 演奏键盘聆听声音。

可使用OCTAVE UP/DOWN(八度音阶升高/降 低)按钮移动可通过键盘弹奏的音高范围。 (OM: 第15页 "切换八度音阶")

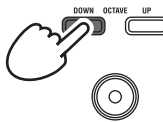

#### 按类别选择程序

- *1.* 按下与所需程序(声音)最匹配的类别/收藏夹按钮。 将选中所选类别中的第一个程序,该类别/收藏夹按钮将亮起。
- 2. 转动数值拨盘,选择所需程序(声音)。
- *3.* 演奏键盘聆听声音。

### 2. 使用FAVORITES (收藏夹) 按钮选择程 序

- $\boldsymbol{\mathbb{Z}}$ 要使用FAVORITES(收藏夹)按钮选择程序,必须首先将您最喜 欢的节目存储在类别/收藏夹按钮中。(OM:第22页"3.在类别/ 收藏夹按钮中注册程序")
- *1.* 按下收藏夹按钮,使其亮起;然后选择音色库(A–E)。 每次按下收藏夹按钮,音色库都会发生变化,主显示屏将显示所 选音色库。

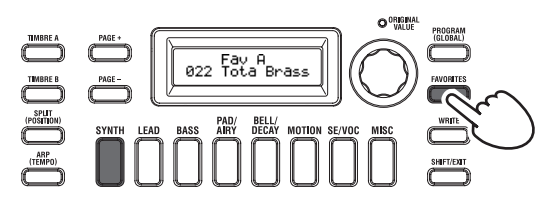

提示: 按住(SHIFT/EXIT(换档/退出))按钮并按下收藏夹按 钮,即可向后浏览音色库(E→D→C→B→A.→E…)。

*2.* 按下存储有要选择程序的类别/收藏夹按钮(1–8)。 该程序将被调用,所选的收藏夹屏幕将亮起。

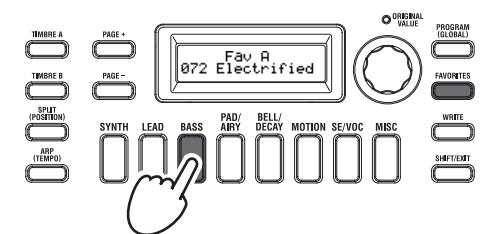

*3.* 演奏键盘聆听声音。

# 增加声音的多样性

除了键盘, KingKORG NEO还配有许多控制器, 如摇杆、旋钮和按钮。 演奏时,可通过这些控制器实时控制滤波器、LFO和EG来改变声音。

# 使用控制器

#### 摇杆(JS)

-----<br>可通过在四个方向(上/下/左/右)移动摇杆控制各种参数和效 果。每个程序的结果都不同;尝试每个控制器,听听它对所选程 序有何作用。

提示: "摇杆"简称JS。

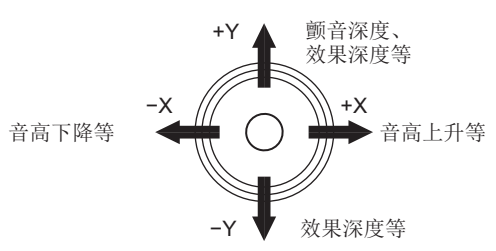

- 提示:松开摇杆时,它将自动返回到中心位置。但是,要想保持摇 杆效果,以便其在将手从摇杆移开后仍存在,可将摇杆锁定 功能分配给脚踏开关。
- 提示:可将摇杆用作虚拟补丁源。这可让您获得比上述更丰富、更 复杂的效果。

# 演奏键盘

KingKORG NEO的键盘可通过以下方式控制声音。

#### 力度

这使得按琴键的力(速度或力度)能够影响声音。通常,琴键力 度用于控制音调或音量。

 $\mathbb{Z}$ KingKORG NEO的键盘不支持触后。有些声音在响应琴键力度 时几乎不会产生音调变化,或设定为不检测力度。

#### 键盘跟踪

这会使声音受到键盘上的音符位置影响。通常情况下,键盘跟踪 用于当您在键盘上弹奏高音时使音调变得更明亮,或在键盘的低 音区域和高音区域之间产生音量差异。

提示:力度和键盘跟踪可用作虚拟补丁源。

#### <span id="page-14-0"></span>切换八度音阶

可使用OCTAVE UP/DOWN(八度音阶升高/降低)按钮,在+/- 2个 八度音阶的范围内,以一个八度音阶移动分配给键盘的音高区 域。

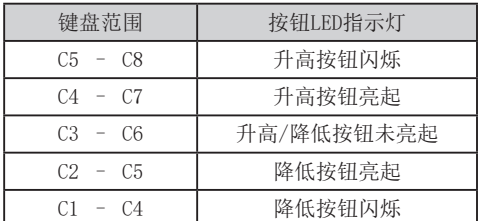

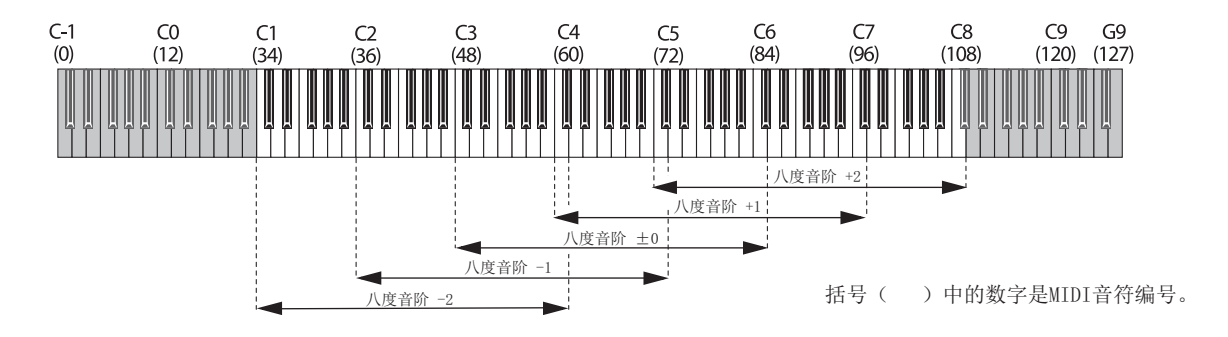

### 弹奏琶音

琶音器是一种功能,按住键盘上的和弦时,会自动播放分解和弦(琶 音)。KingKORG NEO的琶音器提供六种琶音类型,并允许更改琶音的 各个方面,如音符的持续时间(控制时间)。它还提供"步进琶音 器",可用于指定多达八个步进的开/关状态,从而提供丰富的演奏选 择。

- *1.* 选择程序。(OM:第14页"选择程序") 举个例子,让我们选择钢琴声音来测试此功能。
- 2. 按下ARP (TEMPO) (琶音器(节拍))按钮使其亮起。 琶音器将打开。

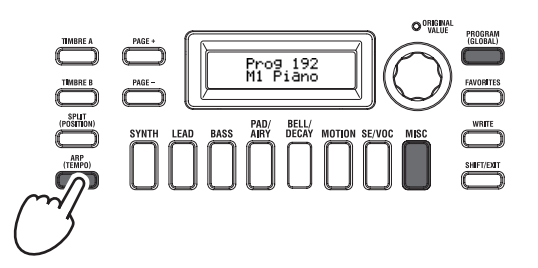

*3.* 在键盘上按住一个和弦;将开始演奏琶音。

如果按住下图所示的和弦,音符听起来会像右侧显示的符号。( 琶音类型:向上)

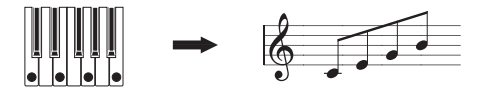

要更改节拍,按住SHIFT/EXIT(换档/退出)按钮并按下ARP (TEMPO)(琶音器(节拍))按钮,访问PROGRAM(程序) "a02 :Arp"页面。使用数值拨盘调整节拍。

- 提示: KingKORG NEO具有打拍定速功能。按住SHIFT/EXIT (换档/退 出) 按钮, 并以所需的时间间隔反复按下ARP (TEMPO) (琶音 器(节拍))按钮,以设置节拍。
- *4.* 将手从琴键上移开时,琶音就会停止。

提示: 如需要, 可采用琶音一直演奏, 即使在松开琴键后也不例 外。

# 演奏声码器声音

声码器是一种功能,可让您在按住键盘上的音符时对着麦克风发声, 给人造成一种合成器在说话的印象。作为输入人声的替代方案,可通 过输入节奏音或各种波形创建各种有趣的效果。

#### 连接麦克风并演奏声码器

- 1. 将前面板MIC LEVEL (麦克风电平) 旋钮向左转到底。将麦克风连 接到前面板麦克风插孔。
- 2. 按下PROGRAM (GLOBAL) (程序(全局))接钮使其亮起。
- *3.* 按下类别/收藏夹选择SE/VOC(声码器)按钮使其亮起,然后转动 数值拨盘选择VOCODER(声码器)按钮亮起的程序(声音)。

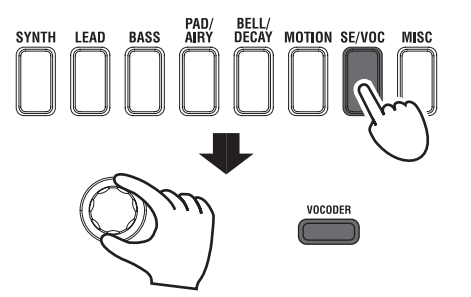

- 4. 旋转MIC LEVEL (麦克风电平) 旋钮, 调整麦克风输入电平。
	- 提示: 调整电平, 使麦克风电平峰值LED指示灯不会亮起。
- *5.* 在对着麦克风发声的同时,弹奏键盘。 尝试说出不同的单词并在键盘上按住不同的音符,注意这对声码 器声音产生的影响。

# 吉音

# <span id="page-15-0"></span>程序的组织方式

在开始编辑之前,必须了解声音的产生过程。了解KingKORG NEO声音 的产生过程后,即可自由地创建所需声音。

### **1.** 合成器

如图所示,合成音程序由音色A/B、琶音器、声码器和主控效果组 成。

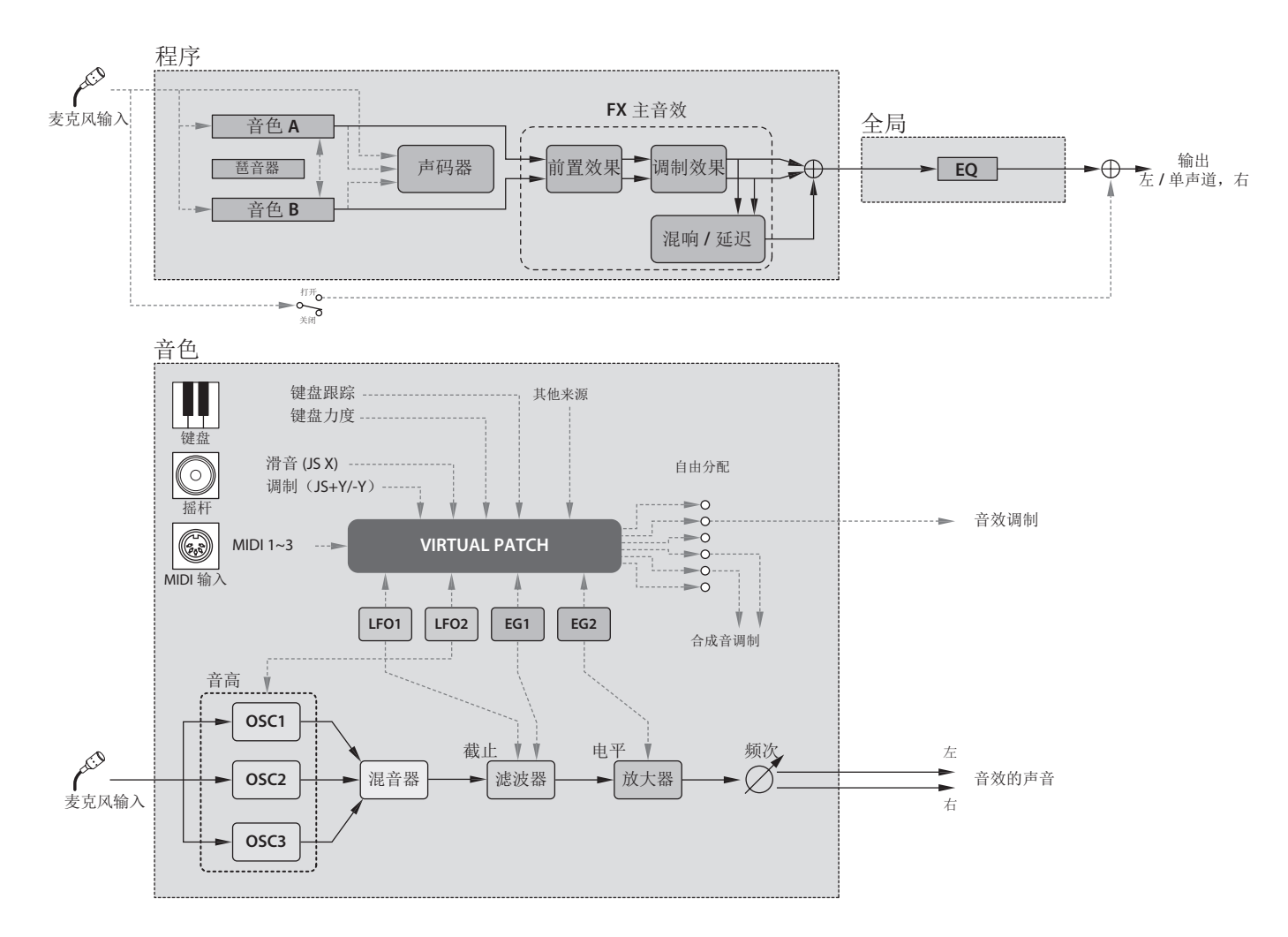

### 声音的三个要素:音高、音调和音量

声音具有三个基本要素:音高、音调和音量。类似过去的模拟合成 器,KingKORG NEO模拟建模合成器提供"振荡器"、"滤波器"和" 放大器"部分,用于控制这三个要素。编辑振荡器设置可更改音高, 编辑滤波器设置可更改音调,编辑放大器设置可更改音量。

#### KingKORG NEO的振荡器、滤波器和放大器

在KingKORG NEO上,振荡器设置位于程序"s05–s12: Pitch"页面 和程序"s13:OSC1–s27:OSC3)"页面。使用音高页面指定基本波形 的音高,并用振荡器页面选择波形。这些振荡器产生的波形在混音器 页面进行混合。滤波器设置位于程序"s31–38: Filter"页面中。 在这些页面上,可通过对振荡器产生的声音用滤波器修改音调特性。 最后,放大器设置位于程序"s39–42: Amp"页面中,可用于调整音 量。通过在这些页面中编辑,可创建程序的基本声音。

#### EG、LFO、键盘跟踪、虚拟补丁和控制器

除了振荡器、滤波器和放大器设置,声音还会受到实时变化、音高范 围或演奏声调的影响。这种变化可由调制器和控制器控制, 例如EG( 包络发生器)、LFO(低频振荡器)、键盘跟踪、虚拟补丁和摇杆。 可使用这些调制器和控制器,对声音采用复杂更改。 请看上图。观察信号通过振荡器→滤器→放大器,并注意EG和LFO如 何影响每个部分。

#### 音色(音色A/B)

每种音色都由振荡器、滤波器、放大器、LFO、虚拟补丁和均衡器组 成。KingKORG NEO具有两种音色,可将这两种音色结合起来,创建声 音更丰富的程序。

#### 振荡器 (OSC1、OSC2、OSC3)

振荡器提供127种振荡器算法,包括模拟合成器中常见的锯齿波和方 波,以及噪音、PCM/DWGS和来自麦克风插孔输入的波形。还可通过应 用协调设置使波形更丰富和厚实。

#### MIXER(混音器)

本部分调整振荡器1(OSC1)、振荡器2(OSC2)和振荡器3(OSC3) 的音量电平,并将组合信号输出到滤波器(FILTER)。

#### FILTER(滤波器)

滤波器通过消除或增强振荡器产生的声音频谱的某些部分改变声音亮 度。滤波器设置将对声音的特性产生较大影响。此外,可使用包络发生 器1(EG1)实时改变每个滤波器的截止频率。

#### AMP(放大器)

本部分包括放大器(AMP)和声场定位(PAN)设置。放大器指定音 量,声场定位指定声音的立体声位置。还可使用包络发生器2(EG2) 实时改变音量。

#### 包络发生器(EG1、EG2)

包络发生器对组成声音的参数进行时变更改。每个包络发生器使用四个 参数定义时变变化的"形状":起音时间、衰减时间、维持电平和释放 时间。EG1用于控制滤波器截止频率,而EG2用于控制放大器音量。还可 将包络发生器与虚拟修补程序结合使用,作为另一个参数的包络源。

#### 低频振荡器(LFO1、LFO2)

低频振荡器(LFO)对组成声音的参数进行周期性更改。每种音色都 有两个LFO,每个LFO提供五种波形。LFO2用作由摇杆控制的音高调制 源。还可将LFO与虚拟修补程序结合使用,作为另一个参数的调制 源。

#### VIRTUAL PATCH(虚拟补丁)

虚拟补丁功能不仅可让您使用EG或LFO, 还可将力度(键盘演奏强 度)和键盘跟踪(演奏的键盘区域)等源用作调制源控制组成声音的 参数。在创作原声时,这可以实现很高的自由度。对于每种音色,可 为六个参数创建虚拟补丁设置。

#### 主控效果 (MASTER FX (FX主音效))

每个程序都包含三种类型的主控效果。通过应用每种音色的效果,可 为程序的整体声音添加点睛之笔。

#### ARPEGGIATOR (琶音器)

按住键盘上的和弦时,琶音器会自动生成琶音(分解和弦)。对于使 用两种音色的程序,可将琶音器应用于一种或两种音色。这是具有六 种琶音类型的步进琶音器。

### **2.** VOCODER(声码器)

声码器对"调制器"的信号(如通过麦克风输入的人声)的频率特性 进行分析,并将这些特性应用于滤波器,其中滤波器处理称为"载 波"的不同信号(例如振荡器波形),从而产生独特的效果,例如看 似在说话的乐器。KingKORG NEO包含一个十六波段声码器,它不仅能 够模拟过去的经典声码器声音,还可以产生原创声码器声音,其中每 个波段的音调特性或电平都可以控制。如下图所示,声码器由载波( 修改的信号)、调制器(控制修改的信号)和声码器部分(VOCODER) 组成。

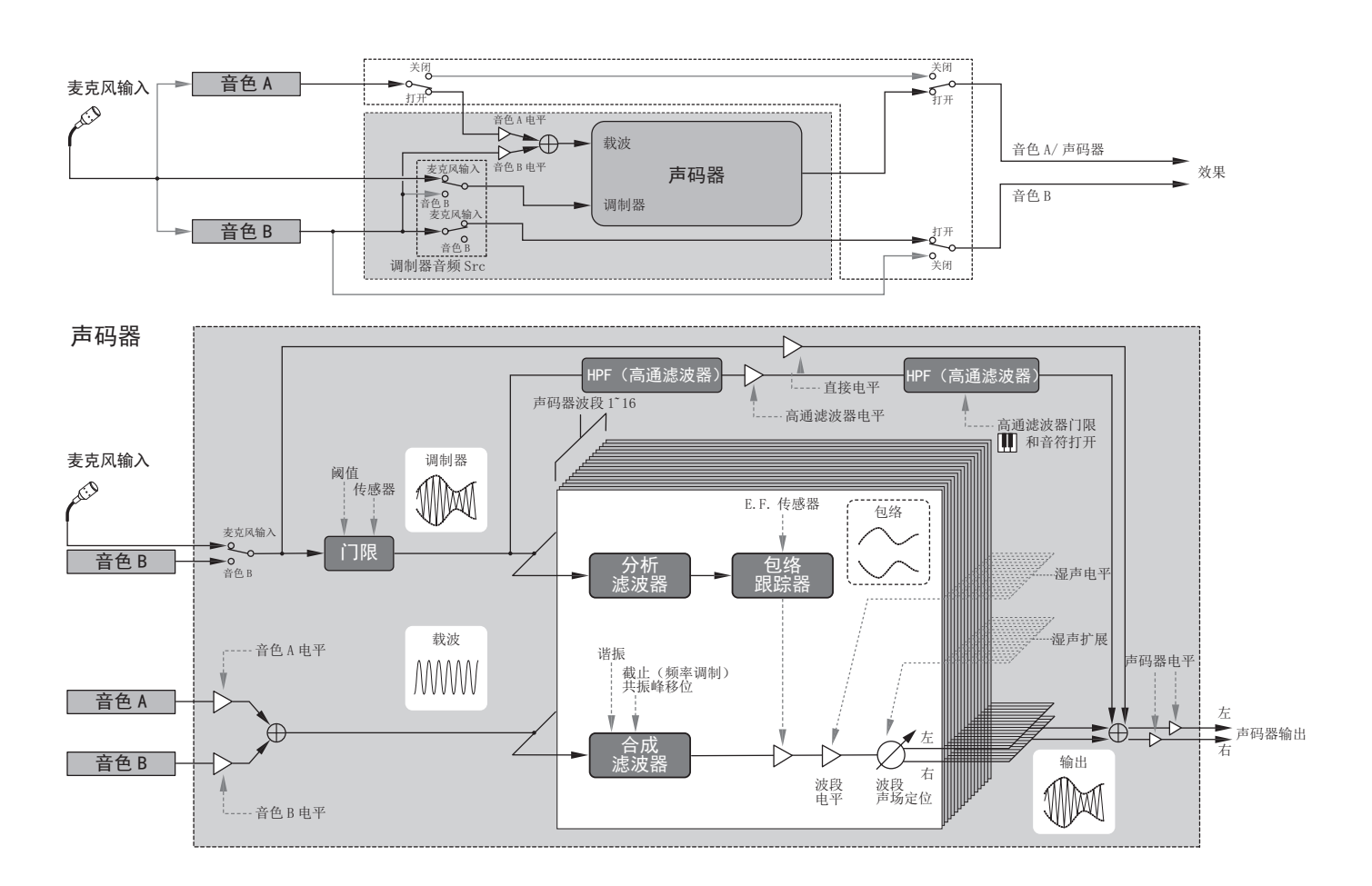

#### <span id="page-17-0"></span>CARRIER(载波)

这是基本声音(信号)。载波波形的最佳选择是包含大量泛音的波 形,例如锯齿波或具有固定脉冲宽度的脉冲波。 混合音色A和音色B这两个源的输出并用作载波。

#### MODULATOR (调制器)

这是一种特性显示在载波上的声音(信号)。 通常,将人声作为调制器输入。在KingKORG NEO上,可选择麦克风输 入(Input)或音色B(Timbre B)作为调制器。如果选择音色B,音色 B的输出将输入声码器的调制器。

#### VOCODER (声码器)部分

包括两组十六个带通滤波器(分析滤波器、合成滤波器和包络跟随 器)。输入到调制器的音频信号发送到十六个滤波器(分析滤波器) ,包络跟随器将检测每个频带的音量包络(时变变化)。载波信号发 送到一组单独的十六个滤波器(合成滤波器),从分析滤波器检测到 的包络用于控制合成滤波器中每个波段的音量,从而改变载波信号的 音调特性,产生载波信号在形成的印象。还可改变载波带通滤波器的 频率。这可以提高或降低频率响应,同时保留调制器的特性,使声音 发生显著变化。

# 简易程序编辑

### **1.** 如何创建声音

- 可通过两种方法编辑KingKORG NEO上的声音。
- ₋ 可选择一个接近所需声音的程序,并通过必要的更改创建所需程序。
- 可从头开始编辑程序(初始化状态)。
- 选择一种方法,创建并演奏自己的声音!

#### 通过保存的程序编辑

- *1.* 选择要编辑的程序。(OM:第14页"选择程序")
- *2.* 操作前面板旋钮和拨盘。 考虑设想的声音与原始程序有何不同,并选择需要编辑的参数。
- **B** 如果在写入编辑后的程序之前选择其他程序或关闭电源,则所做 的更改将丢失。(OM: 第21页"2. 保存程序")

#### 如需从头开始创建程序

如需从头开始创建程序,请先初始化程序。(OM:第20页"1.初始化 程序")

这将产生一组简单易懂的设置,有助于理解每个部分的工作原理,在 从头开始创建声音时非常实用。

### **2.** 编辑两种音色

在每个程序中,都可以使用两种音色:音色A和音色B。

- 提示: 如果程序 "p03: Common"页面声音模式参数设置为Single (单声),则不能选择TIMBRE B(音色B)。如果已选择 Layer(分层)或Split(分割),TIMBRE A/B(音色A/B)按钮 将会亮起,指示当前编辑的音色。
- 提示: 程序"p03: Common"页面中的语音模式参数适用于整个程 序。

#### 使用两种音色(分层)

当使用两种音色时,可选择决定音色工作原理的两种模式。在本例 中,我们将程序"p03: Common"页面语音模式参数设置为Laver(分 层)

将此参数设置为"分层"后,演奏键盘时会同时听到两种音色。

- *1.* 用PAGE +/-(页面 +/-)按钮访问程序"p03: Common"页面。
- 2. 转动数值拨盘,将语音模式设置为Layer(分层)。 音色A按钮和主控效果音色LED指示灯将亮起。

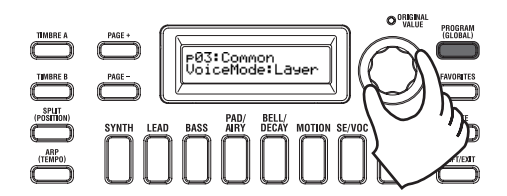

#### 选择要编辑的音色

编辑使用两种音色的程序时,必须选择一种音色进行编辑。 用TIMBRE A/B(音色A/B)按钮选择要编辑的音色。所需音色选择按 钮将亮起,即可编辑该音色。

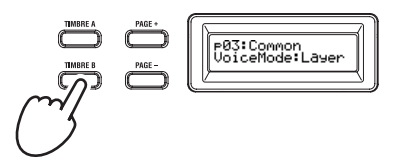

#### 编辑滤波器和EG

在KingKORG NEO上,可使用前面板旋钮和按钮实时控制滤波器和EG。 转动旋钮时,可选择三种方式中的一种。

#### 滤波器

CUTOFF (截止) 用于调整滤波器的截止频率。声音的亮度将改变。向左转动旋钮

会使声音变暗;向右转动会使声音变亮。

#### **RESONANCE (谐振)**

用于调整滤波器的谐振量。谐振可带来独特的音调特性。

#### EG(包络发生器)

#### 起音(ATTACK1(起音1)、ATTACK2(起音2))

用于调整EG1(滤波器EG)和EG2(放大器EG)的起音时间。起音 指定从音符打开始(按下琴键时)到达到起音电平的时间。它将 改变EG1和EG2的启动方式。向左转动旋钮会缩短起音时间;向右 转动会延长起音时间。

#### 衰减(DECAY1(衰减1)、DECAY2(衰减2))

用于调整EG1(滤波器EG)和EG2(放大器EG)的衰减时间。衰减指定从 达到起音电平到达到维持电平的时间。向左转动旋钮会缩短衰减时间; 向右转动会延长衰减时间。

#### 维持 (SUSTAIN1 (维持1)、SUSTAIN2 (维持2))

用于调整EG1(滤波器EG)和EG2(放大器EG)的维持电平。维持指 定衰减时间过后达到的电平,只要按住琴键即可保持。向左转动旋 钮可使维持电平降低;向右转动可使维持电平升高。

释放(RELEASE1(释放1)、RELEASE2(释放2)) 用于调整EG1(滤波器EG)和EG2(放大器EG)的释放时间。释放 规定了从音符关闭(释放琴键时)到声音衰减到静音的时间。它 将改变EG1和EG2的释放时间。向左转动旋钮会缩短释放时间;向 右转动会延长释放时间。

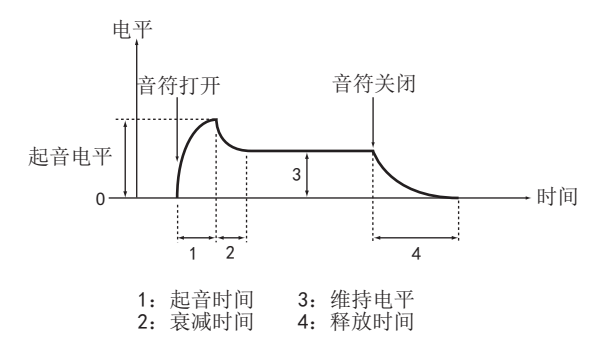

#### 调整效果设置

KingKORG NEO提供主控效果,可对声音应用各种效果,如扭曲、调制 或添加混响。主控效果应用于两种音色的整体声音。

主控效果由三个部分组成(PRE FX(前置效果)、MOD FX(调制效 果)和REV/DELAY(混响/延迟)),可为每个部分选择一种效果。 例如,可为PRE FX(前置效果)部分选择"EP.AMP(电钢琴放大 器)"、为MOD FX(调制效果)部分选择"TREMOLO(颤音)"并为 REV/DELAY(混响/延迟)部分选择"HALL(大厅)"。对于每个部 分,还可指定需要应用该效果的音色。

#### *1.* 按下FX类型选择拨盘,选择需要应用该效果的音色。

所选音色的LED指示灯将亮起。如果音色LED指示灯A和B均未亮 起,则不会应用该效果。

**R** 如果程序的语音模式为"单声",则音色LED指示灯B不会亮 起。

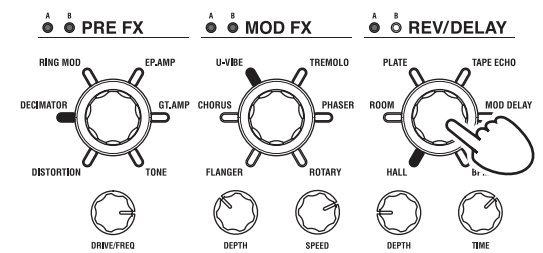

*2.* 选择一种效果。 所选效果的LED指示灯将亮起。

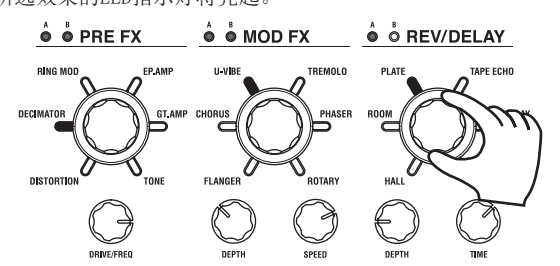

*3.* 用FX控件旋钮调整参数值。

### **3.** 编辑声码器

#### 选择要编辑的声码器

编辑声码器与编辑音色的过程基本相同,但必须先打开声码器并将声 码器选为编辑目标。

 $\boldsymbol{z}$ 除非按下VOCODER(声码器)按钮打开声码器,否则"v02:Voc. Carrier–v18:Voc.Amp"页面不会出现。

16个带通滤波器(分析滤波器和合成滤波器)和包络跟随器的参数可 在程序"v09:Voc.filter–v18:Voc.Amp"页面中编辑。

- *1.* 选择合成程序。(OM:第14页"选择程序")
- *2.* 按下VOCODER(声码器)按钮使其亮起。 声码器会开启,并被选为编辑目标。

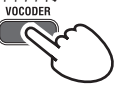

*3.* 用PAGE+/-(页面+/-)按钮访问声码器参数编辑页面。

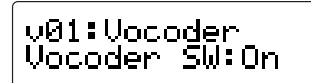

- 提示: 如果在程序 "v15:Voc. Amp"页面中提升直接电平, 音频输入 将直接输出。在检查音频输入时调整此值。
- 提示: 如果未注意到效果, 请按下VOCODER (声码器) 按钮使其亮 起,然后调整程序"v02:Voc.Carrier"页面中的音色电平或 程序"v18:Voc.Amp"页面中的声码器电平。

#### CARRIER(载波)

最适合的载波波形是包含大量泛音的波形,例如锯齿波或具有固 定脉冲宽度的脉冲波。这些参数可在程序"v02–v03:Voc. Carrier"页面中编辑。

提示: 要向载波输入锯齿波, 编辑音色A, 使其程序 "s13:OSC1" 页面类型被设置为"Saw",并编辑程序"v02:Voc.Carrier"中的声码器设置,以指定音色A输入电平。

#### MODULATOR (调制器)

人声通常作为调制器输入。在KingKORG NEO上,可选择麦克风输 入(Input)或选择音色B(Timbre B)作为调制器。可在程 序"v04:Voc.Modultr"页面中编辑这些参数。

### **4.** 编辑琶音器

#### 选择要用琶音演奏的音色

对于使用两种音色的程序,可选择由琶音器演奏的音色。 在程序"a05:Arp"页面中,可指定将由琶音器发出的音色。可用琶 音演奏音色A/B,或只演奏一种音色。

#### 与琶音同步的音调效果

#### 将LFO频率或延迟时间与琶音器节拍同步

可将LFO1或LFO2的频率与琶音节拍同步。这时可应用与节拍同步的调 制。另外,还可允许将效果的延迟时间指定为节拍的倍数,由此一 来,即便更改琶音的节拍,延迟时间也会相应更改。并可将KingKORG NEO的琶音器与外部MIDI音序器同步,以便通过外部音序器控制LFO1/2 频率或延迟时间。

#### 修改琶音

可通过打开/关闭每个琶音步进来修改琶音。这称为"步进琶音器" 功能。

#### 用步进琶音器修改琶音

1. 按下PROGRAM (GLOBAL) (程序 (全局))按钮使其亮起。

<span id="page-19-0"></span>*2.* 用PAGE +/-(页面 +/-)按钮访问程序"a12:Arp"页面。

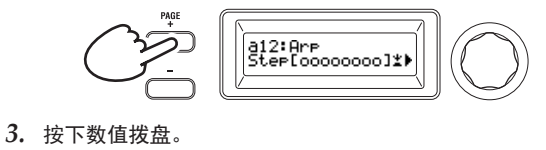

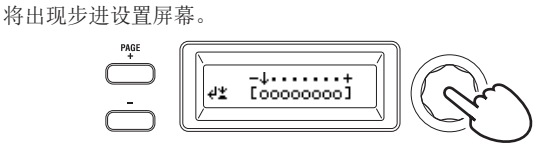

4. 用PAGE +/- (页面 +/-) 按钮移动" -" 光标, 选择要编辑的步 进。

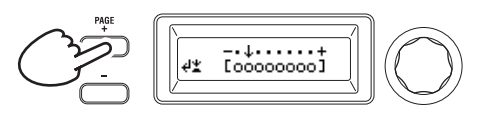

*5.* 转动数值拨盘,打开或关闭步进。

在主显示屏中,将要启用的步进的指示设置为"O"(打开)。如 -------<br>果选择"\_"(关闭), 则该步进的音符将为休止符。 重复步进4和5,指定其他步进。

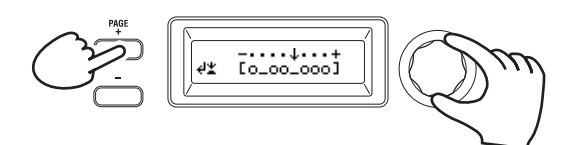

*6.* 按下数值拨盘,确认步进的开/关设置。

提示: 可用步进的数量可在程序 "a10:Arp" Arp" 页面。

### **5.** 将编辑后的程序数值恢复为其原始设置

将数值设置为原始预设程序或保存程序中存储的相同值时,原始值LED 指示灯将亮起。

编辑数值后,通过将旋钮旋转到使原始值LED指示灯亮起的数值,可将 该数值恢复为其原始设置。

要想放弃所有编辑,并调用存储在内存中的内容,只需选择另一个程序 而无需保存当前编辑,然后再次调用所需的程序。

# 关于全局设置

要想更改适用于整个KingKORG NEO的设置或进行MIDI相关设置时,请切 换到全局模式。

全局模式包含各种设置,如整体调律、移调和全局MIDI通道。

 $\boldsymbol{z}$ 如果在不保存的情况下关闭电源,则对这些设置所做的更改将丢 失。如需保留更改,务必保存设置。(OM:第21页"1.保存全局 设置")

# 其它功能

### **1.** 初始化程序

- 以下是初始化所选程序的设置的步骤。
- $\boldsymbol{z}$ 此步骤将初始化当前编辑的程序的设置。它不会更改存储在内存 中的内容。
- 如需保存初始化状态,请保存程序。(OM:第21页"2.保存程 序")
- *1.* 选择要初始化的程序。(OM:第14页"选择程序")

*2.* 用PAGE +/-(页面 +/-)按钮访问程序"u01:Utility"页面, 并按下数值拨盘。

屏幕将要求您确认是否对程序进行了初始化。

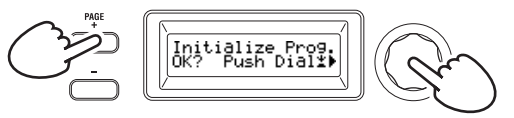

提示: 如果决定不进行初始化, 按下SHIFT/EXIT (换挡/退出)按 钮。

*3.* 再次按下数值拨盘。

初始化完成后, 显示屏将指示Complete!(完成!), 您将自动返 回顶部界面。

### **2.** 复制音色

以下是将其它程序的音色设置复制到当前所选程序的音色(A或B)的 步骤。

- 此步骤将调用当前编辑的程序的音色设置。它不会更改存储在内 存中的内容。
- IZ. 一次只能复制一种音色。
- *1.* 首先选择包含复制目的地音色的程序。(OM:第14页"选择程 序")
- *2.* 用PAGE +/-(页面 +/-)按钮访问程序"u02:Utility"页面, 并按下数值拨盘。

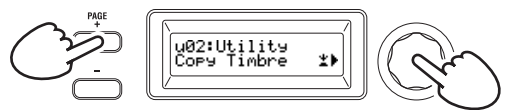

*3.* 转动数值拨盘以选择包含复制源音色的程序,然后按下拨盘以确认 选择。

选择程序时, TIMBRE A/B (音色A/B) 按钮将根据复制源程序使用 的音色而亮起。

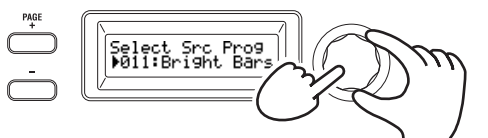

**▲** 如果此时按下TIMBRE A/B (音色A/B) 按钮, 将不会有响 应。

#### *4.* 确认复制源音色。

如果复制源程序使用两种音色,则复制源音色按钮将闪烁。如有 必要,选择所需音色,然后按下数值拨盘以确认选择。

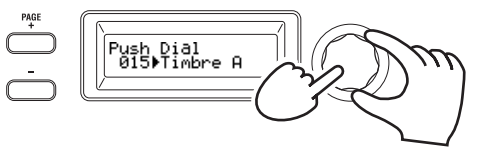

提示: 当TIMBRE A/B (音色A/B) 按钮闪烁时, 也可通过按下按钮 做出选择。

#### *5.* 确认复制目的地音色。

如果复制目的地程序使用两种音色,则音色A/B按钮将闪烁。如有 必要,转动数值拨盘以选择复制目的地音色,然后按下数值拨盘 以确认选择。

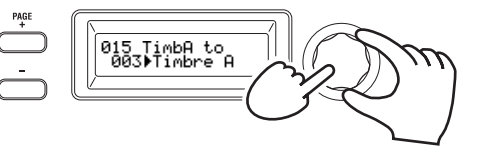

<span id="page-20-0"></span>*6.* 主显示屏上将出现确认界面;验证设置,然后按下数值拨盘。 复制完成后, 显示屏将指示Complete!(完成!), 您将自动返 回"u02:Utility"页面的顶部。

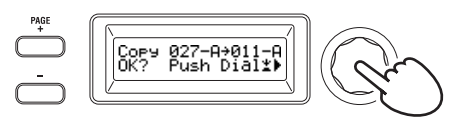

- 提示: 如需保存复制的状态, 请保存程序。(OM: 第21页 "2. 保存程 序")
- 提示: 按下SHIFT/EXIT (换挡/退出) 按钮, 可返回上一步。如果决 定不复制音色,按下SHIFT/EXIT(换挡/退出)按钮数次。

### **3.** 恢复出厂设置

以下是将KingKORG NEO的程序和全局数据设置恢复到出厂设置状态的 步骤。出厂设置称为"预加载数据"。要返回到出厂设置状态,请执 行加载预加载操作。

- $\boldsymbol{z}$ 执行加载预加载时,出厂设置数据将覆盖保存在内存中的数据。 请确保您不介意丢失这些数据。
- $\boldsymbol{z}$ 执行预加载操作时,请勿触摸KingKORG NEO的旋钮或键盘。请勿 在此过程中关闭电源。
- $\mathbf{z}$ 用"所有程序"或"所有数据"设置加载预加载的数据时,程序 201–300(无预设数据的程序)不会恢复到出厂设置。任何已编 辑程序都将保留(如已保存)。 请注意,如果在选择201到300之间的程序时使用"程序1"设置

加载预加载的数据,则该程序将恢复到出厂默认状态。

- $\mathbf{z}$ 如果已启用内存保护,则无法执行加载预加载操作。在继续操作 之前,请关闭内存保护。
- *1.* 按住SHIFT/EXIT(换挡/退出)按钮,并按下PROGRAM (GLOBAL)( 程序(全局)按钮。 您将进入全局模式, PROGRAM (GLOBAL) (程序(全局))按钮将 闪烁。
- *2.* 用PAGE +/-(页面 +/-)按钮选择全局"u01:Utility"页面项 目"加载预加载",并按下数值拨盘。
- *3.* 转动数值拨盘,选择将恢复到出厂设置状态的数据类型。 程序: 当前所选程序的数据

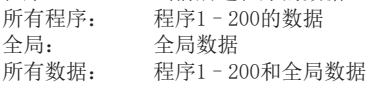

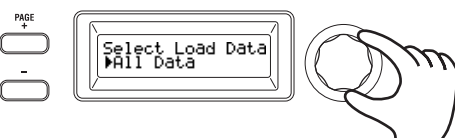

*4.* 按下数值拨盘;将出现一个确认屏幕。

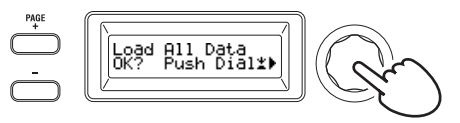

提示: 如果决定不加载数据, 按下SHIFT/EXIT (换档/退出)按钮 或PROGRAM (GLOBAL)(程序(全局))按钮。

#### *5.* 再次按下数值拨盘。

加载所选数据后,显示屏将指示Complete!(完成!),您将自动 返回顶部界面。

### 保存

# 保存设置

如需保留已编辑的全局设置或程序,则必须将它们保存到内存中。

- ▲ 若在不保存的情况下关闭电源, 则对全局设置所做的更改将会丢 失。如需将来使用编辑后的设置,务必保存这些设置。
- $\boldsymbol{k}$ 如已编辑一个程序,若选择其它程序或关闭电源而不保存,则所 做的更改将会丢失。如需将来使用编辑后的设置,务必保存这些 设置。
- $\boldsymbol{Z}$ 如果已启用内存保护,则无法保存设置。在继续操作之前,请关 闭内存保护。

### **1.** 保存全局设置

#### 保存哪些设置?

保存全局数据时,会保存以下设置。

- 全局"g01-g37"页面中的所有参数

 $\triangle$  octave up/down (八度音阶升高/降低) 按钮的状态不会保存。

要保存全局设置,请在全局模式下执行以下步骤。

- 1. 按住SHIFT/EXIT (换档/退出)按钮并按下PROGRAM (GLOBAL) (程 序(全局))按钮,进入全局模式。 主显示屏将显示全局参数编辑屏幕, PROGRAM (GLOBAL) (程序( 全局))按钮将闪烁。
- *2.* 按WRITE(写入)按钮。

主显示屏将显示确认屏幕,写入按钮将闪烁。

提示: 如果决定不保存, 此时按下SHIFT/EXIT (换挡/退出)按 钮。

- *3.* 再按一次WRITE(写入)按钮。 保存数据后,显示屏将指示Complete!(完成!),您将自动返回 上一界面。
	- 数据保存期间切勿关闭电源。否则,数据可能会被销毁。

# **2.** 保存程序

保存哪些设置?

保存程序时,会保存以下设置。

- 程序"p01-06 (程序)、s01-80 (合成器)、v01-18 (声码 器)、a01–12(琶音器)"中的所有参数
- 主控效果设置(PRE FX(前置效果)、MOD FX(调制效果)和REV/ DELAY (混响/延迟))
- **R** 某些前面板设置的状态将不会保存(TIMBRE A/B(音色A/B)按 钮、OSC SELECT(振荡器选择)按钮、LFO SELECT(低频振荡器 选择)按钮的选定状态)
- ▲ OCTAVE UP/DOWN (八度音阶升高/降低)按钮的状态不会保存。
- 由于EQ是一种适用于所有程序的全局效果,因此不会为每个程序 保存设置。

要保存程序,请在程序模式下执行以下步骤。

*1.* 按WRITE(写入)按钮。

主显示屏将显示用于指定保存目的地的界面, WRITE (写入) 按钮 将闪烁。

2. 转动数值拨盘, 选择存储位置(程序编号)。

提示: 如果决定不保存程序, 此时按下SHIFT/EXIT (换挡/退出) 按钮。

3. 再按一次WRITE(写入)按钮。

<span id="page-21-0"></span>保存数据后,显示屏将指示"Complete!(完成!)",您将自动 返回上一界面。

数据保存期间切勿关闭电源。否则,数据可能会被销毁。

### **3.** 在类别/收藏夹按钮中注册程序

KingKORG NEO提供方便的收藏夹功能,可让您一键调用程序。此功能对现 场演奏非常有用。要使用此功能,请在类别/收藏夹按钮中注册您最喜欢的 程序。

- *1.* 选择要初注册的程序。(OM:第14页"选择程序")
- 2. 按住写入按钮, 并按下FAVORITES (收藏夹)按钮。 此FAVORITES(收藏夹)按钮与所有类别/收藏夹按钮都将闪烁。

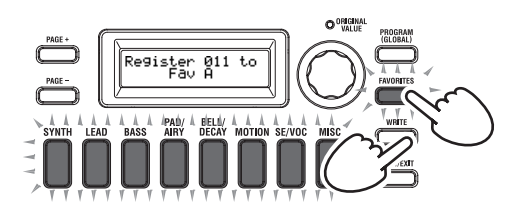

3. 按下FAVORITES (收藏夹) 按钮, 选择要在其中注册程序的音色库  $(A - F)$ 

FAVORITES(收藏夹)按钮将亮起,每次按下该按钮音色库都会发 生变化。

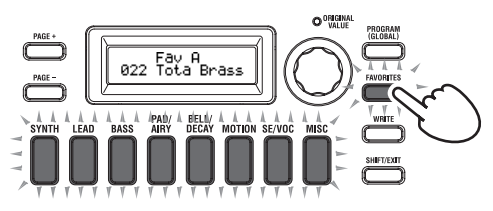

*4.* 按下要在其中注册程序的类别/收藏夹按钮。 按下的类别/收藏夹按钮将闪烁;注册完成后,该按钮将稳定亮起。

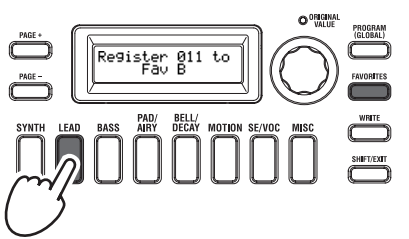

- $\mathbf{z}$ 在注册过程中,切勿关闭电源。否则,数据可能会被销毁。
- 提示: 可自由更改在收藏夹中注册的程序。选择收藏夹, 转动拨盘以 选择所需程序,然后按下WRITE(写入)按钮。

## 故障检

如果KingKORG NEO工作异常,请检查以下几点。

#### 电源无法打开

- AC适配器是否连接到AC插座?(OM:第12页"连接")
- □ 打开电源时, 您是否按住(长按) 电源开关? (OM: 第13页" 打开和关闭电源")

#### 演奏键盘时没有声音

- □ 有源监听器系统或耳机是否连接到正确的插孔? (OM: 第12 页"连接")
- 连接的监听器系统是否已通电,音量是否已调高?
- □ VOLUME (音量) 旋钮是否设置在输出声音的位置?
- 在全局"g16: MIDI Basic"页面中,本地控件设置是否为 On(打开)?
- 与音量相关的参数是否均设为值"0"?
- 在程序"s32:Filter"页面中,截止值可否设为"000"?

#### 无法输入声音

- 麦克风是否正确连接到麦克风插孔?
- □ MIC LEVEL (麦克风电平) 旋钮是否能够向左转到底?
- 在声码器程序中,您是否为用作调制器的音频指定了Input (输入)?

#### 无法编辑

- □ 如果转动旋钮不会更改参数:
- 在全局"g10: Common>Knob"页面中,可否设置为"Catch"? □ 如果转动旋钮时, 旋钮指示的位置与显示屏上显示的数值不匹 配.

如果全局"g10: Common>Knob"页面设置设为"ValueScale" ,实际参数值可能与旋钮指示的位置不同。

- 如果使用旋钮时声音不会改变: 您是否使用TIMBRE A/B(音色A/B)按钮正确选择了要编辑的 音色?
- 如果无法选择音色B:

在程序"p03:Common"页面中,语音模式可否设为Single (单声)?

- □ 如果无法在编辑模式下选择声码器参数: VOCODER(声码器)按钮是否打开(亮起)?
- 口 如果系统没有记住对程序或全局设置所做的更改,您是否在执 行写入操作之前关闭了电源?若是程序,如果选择其它程序, 您的编辑也将丢失。在切换程序或关闭电源之前,执行写入操 作,以保存编辑。

#### 无法保存程序设置

- □ 在全局 "g11: Common"页面中, 保护设置可否设为On (打开) ?
- 如果编辑的程序没有保存,您是否使用数值拨盘正确指定了保存 目的地(程序编号)?

#### 琶音器无法启动

- □ 琶音器是否打开(ARP (TEMPO) (琶音器(节拍)按钮亮起)?
- 是否为琶音器分配了音色?
- 在全局"g18: MIDI Basic"页面中,时钟设置是否正确?

#### 对外部设备发送的MIDI信息无响应

- □ MIDI电缆或USB线缆连接是否正确?
- 从外部MIDI设备传输数据的MIDI通道是否与KingKORG NEO的 MIDI通道匹配?
- □ 在全局 "g22 g26: MIDI Filter"页面中, 设置是否为 Enable(启用)?
- 移调、力度曲线和琶音器数据未正确识别
	- 在全局"g03: Common"页面中,位置设置是否正确?

#### 无法控制单个MIDI通道的音色

□ 如果全局"p03: Common"页面语音模式设置为Single(单声) , KingKORG NEO将只接收一个MIDI通道。

# 规格

<span id="page-22-0"></span>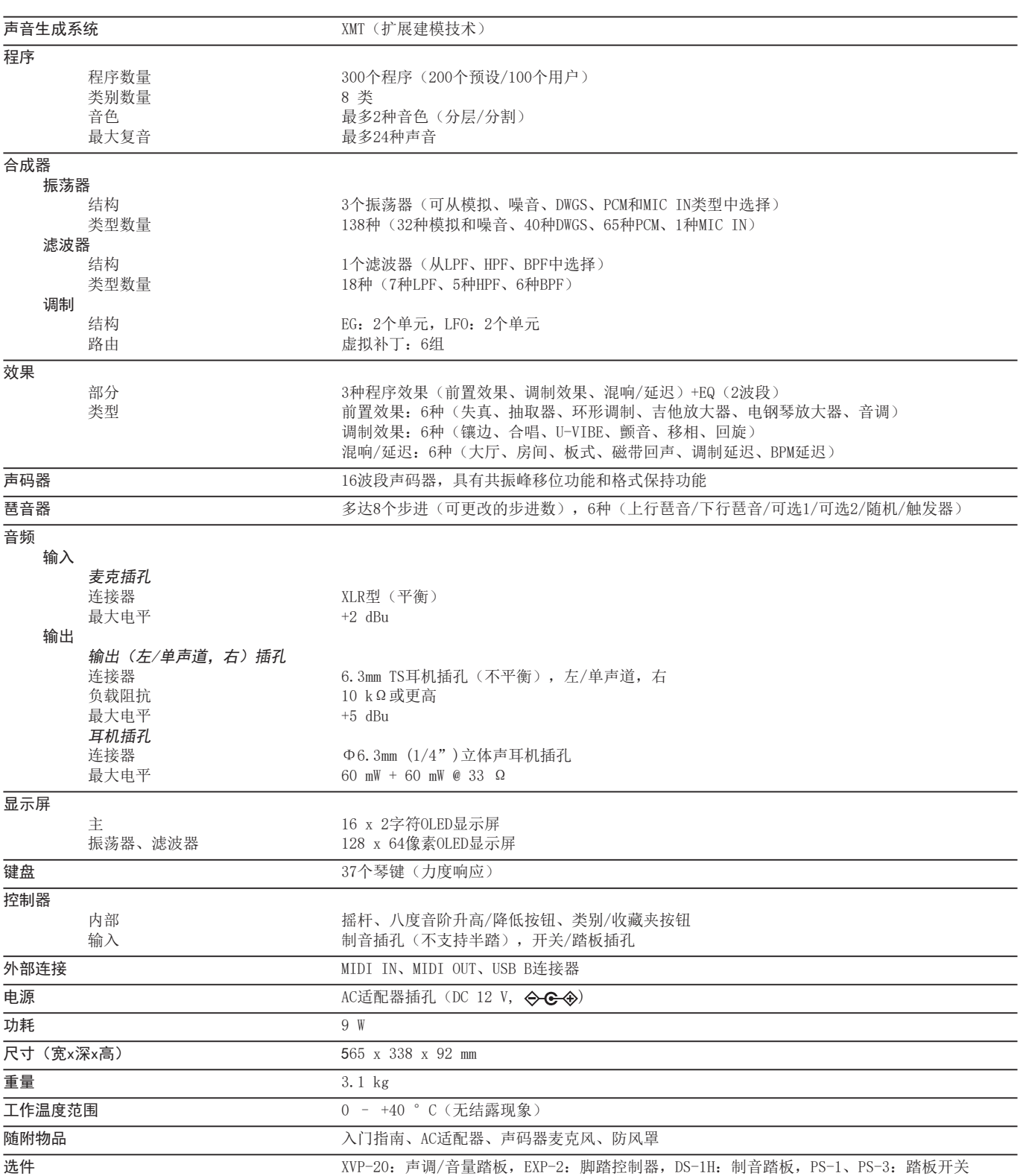

\*规格和外观如有改良,恕不另行通知。

# Program list

<span id="page-23-0"></span>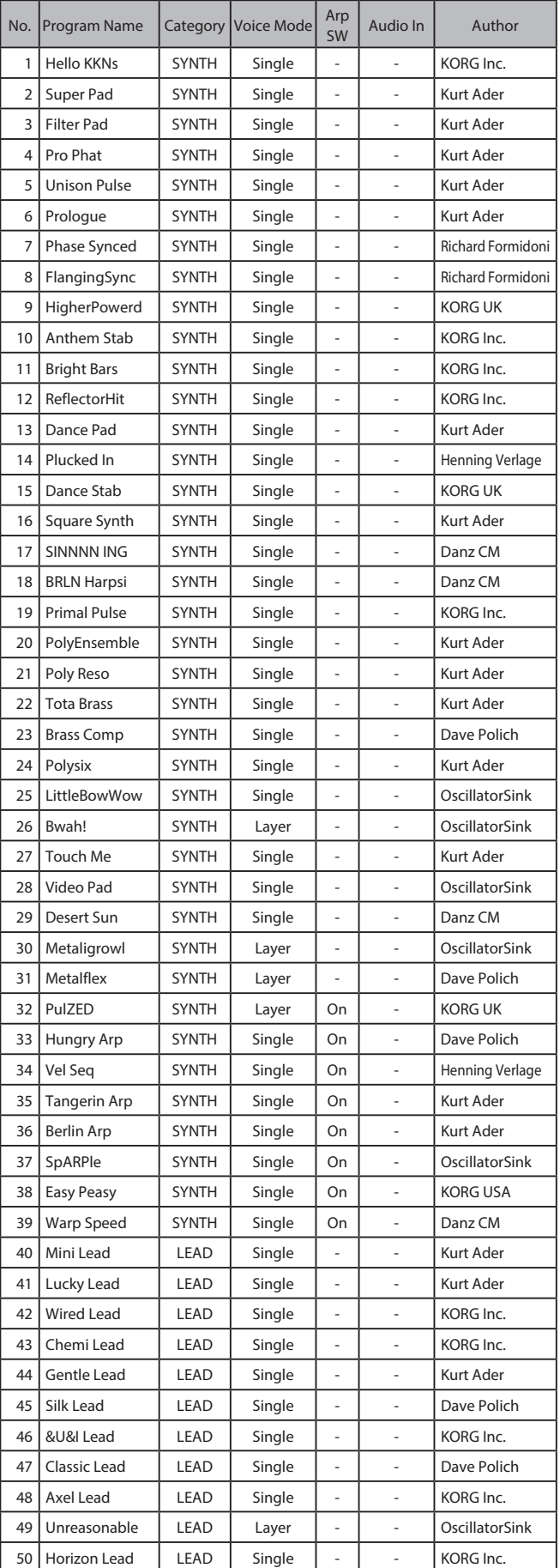

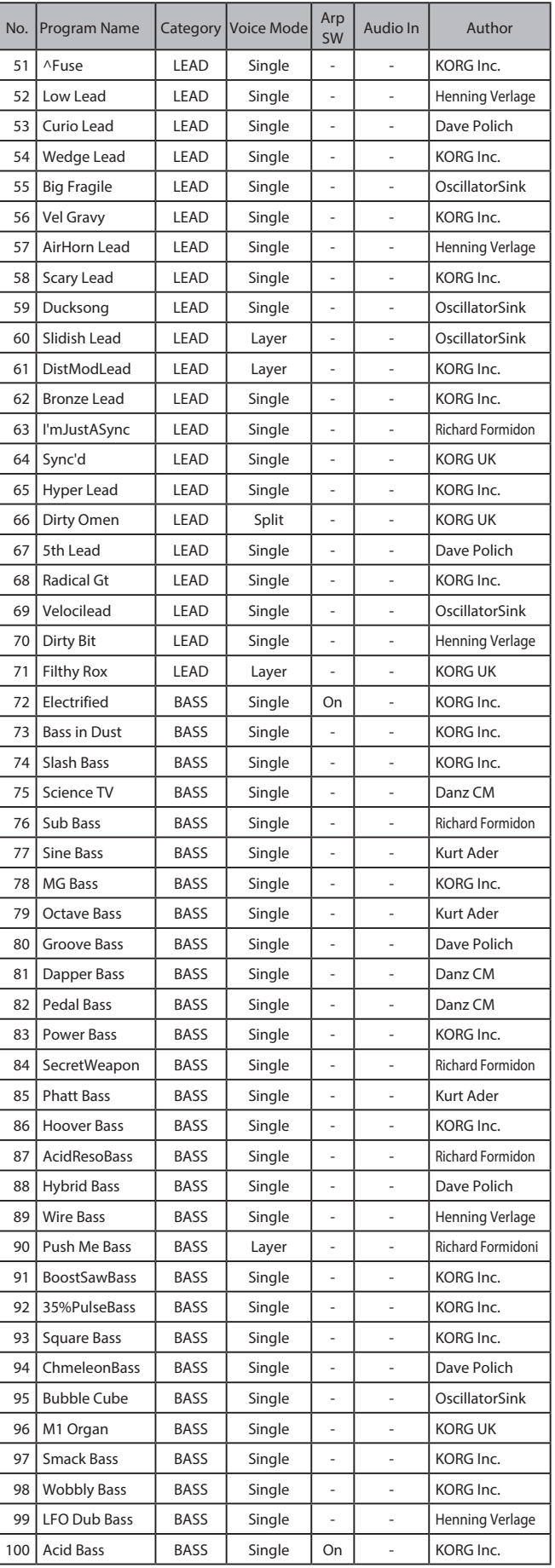

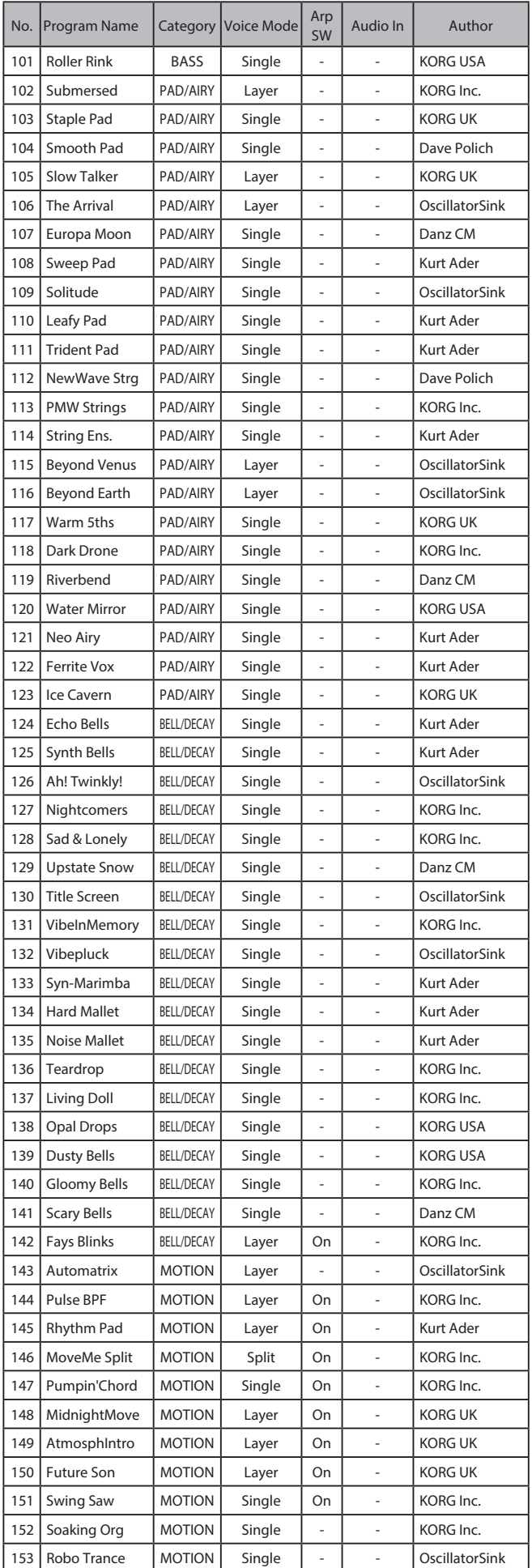

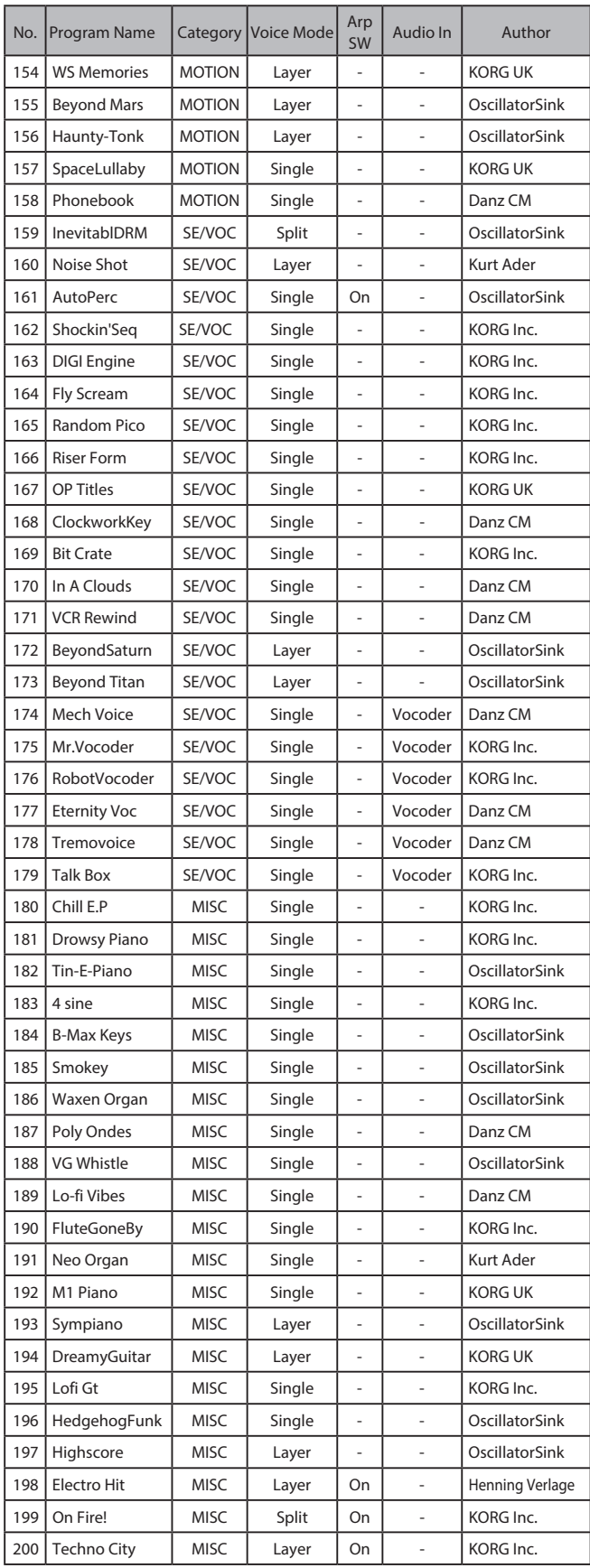

Program 201-300 are Initialized Program.

All Programs were made by **Danz CM**, [Dave Polich,](https://www.davepolich.com/) Henning [Verlage](https://www.instagram.com/henningverlage/), [Kurt Ader](https://kurtader.com/kapro-coming-soon), [OscillatorSink](https://www.youtube.com/OscillatorSink), [Richard Formidoni](https://www.orangeburn.com/), Luke Edwards (Korg UK), Natalie Chami (Korg USA), and KORG Inc. For more information about the authors, please click the name and visit their website/social link.

<span id="page-25-0"></span>[Synthesizer] Model: KingKORG NEO

# **MIDI Implementation Chart**

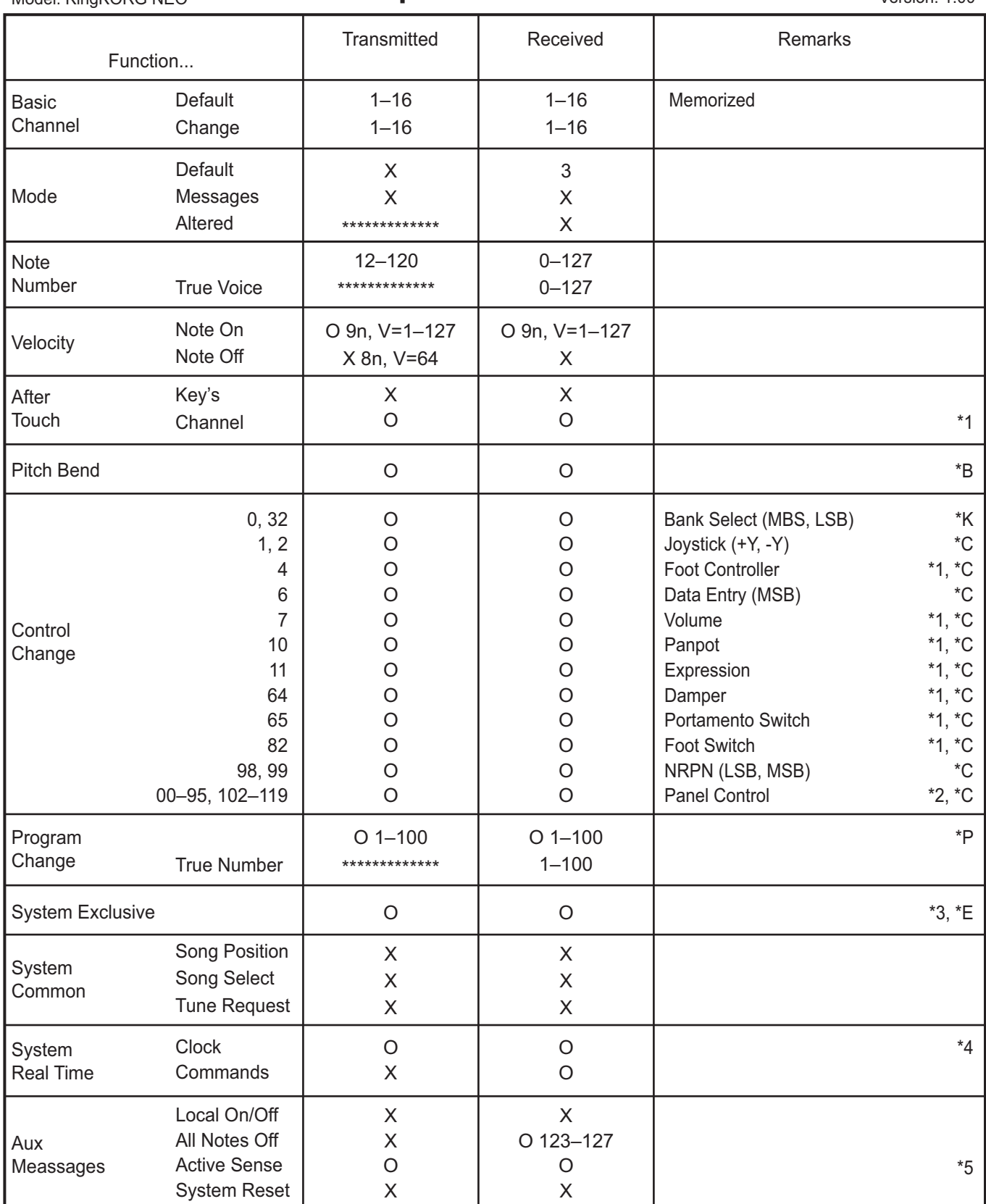

Notes

\*P, \*C, \*B, \*E, \*K: It is transmitted and received when setting of the Global MIDI Filter (ProgChg, CtrlChg, P.Bend, SysEx, BankChg) is Enable.

\*1: It is transmitted by pedal operation depending on the setting of the Foot Pedal of the Global mode.

\*2: It is transmitted and received with the number set by the MIDI CC# Map of the Global mode.

\*3: Corresponding to the inquiry message, master volume and the master fine tune in addition to the Korg exclusive.

\*4: Transmit only, no receiving, when the MIDI Clock of the Global mode is Int. Vice versa when it is Ext MIDI/Ext USB/Auto. \*5: It is transmitted when the MIDI Clock of the Global mode is Ext MIDI/Ext USB. No transmission when it is Int/Auto.

Mode 1: Omni On, Poly Mode 3: Omni Off, Poly

Mode 2: Omni On, Mono Mode 4: Omni Off, Mono

O: Yes X: No

Consult your local Korg distributor for more information on MIDI implementation.

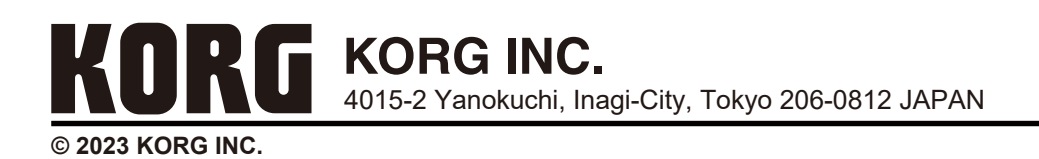